## **Linguagens de Programação**

#### **Prof. Miguel Elias Mitre Campista**

**http://www.gta.ufrj.br/~miguel**

#### **Parte III**

#### GNU Compiler Collection - GCC

### **Introdução**

- GCC (GNU C Compiler)
	- Autor: Richard Stallman
		- Fundador do Projeto GNU
- Projeto GNU, iniciado em 1984
	- Objetivo: criação de um sistema operacional totalmente livre baseado em UNIX
		- Em 1984, não havia compiladores gratuitos
			- Projeto GNU necessitou criar o seu próprio

### **Introdução**

- Primeira versão do GCC surgiu em 1987
	- Primeiro compilador C ANSI portável lançado como software livre
		- Pode ser executado em diferentes plataformas e produz saídas para vários tipos de processadores
- Versão revisada em 1992
	- Adiciona a possibilidade de compilação de C++
- Com o passar dos anos...
	- GCC foi estendido para dar suporte a outras linguagens:
		- Fortran, ADA, Java e Objective-C

#### **O acrônimo GCC passou a ser referenciado como GNU Compiler Collection**

#### **Introdução**

- GNU Fortran, por exemplo, é baseado no GCC
	- Logo, compartilham muitas características

```
Programa: hello.f
program hello
   print * "Hello World!"
end program hello
```
**Compilação: gfortran –o h hello.f**

```
shell$> ./h
Hello World!
```
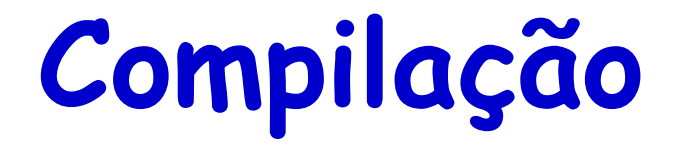

- Processo de conversão de um programa em código fonte textual em código de máquina
	- Código em C/C++ Sequência de 1's e 0's

**Programa em C: hello.c**

**Compilação: gcc -Wall hello.c –o h**

**Programa em C++: hello.cpp**

**Compilação: g++ -Wall hello.cpp –o h**

## **Compilação**

- Opção: –Wall (**Warning all**)
	- Representa uma importante ajuda para detecção de problemas em C/C++
	- Deve ser **sempre** usada
- Formato das mensagens:
	- **arquivo:número\_da\_linha:mensagem**

```
#include "stdio.h"
int main () \{printf ("Dois mais dois é %f\n", 4);
        return 0.
J.
```
**Erro de execução!!!**

/gcc-ex1. http://wiguel@pegasus-linux:~\$ Dois mais dois é -1.993767

```
miguel@pegasus-linux:~$ gcc -Wall gcc-ex1.c -o gcc-ex1
gcc-ex1.c: In function 'main':
gcc-ex1.c:4: warning: format '%f' expects type 'double', but argument 2 has type 'int'
```
- Programas podem ser divididos em múltiplos arquivos
	- Simplifica a edição e a compreensão

```
gcc-hello-ex2.h
      gcc-ex2.cvoid hello (const char *);
\#include "gcc-hello-ex2.h"
                                          gcc-hello-ex2.c
int main () \left\{hello ("WORLD"),
                                   #include stdio.h>
        return 0.
                                   #include "gcc-hello-ex2.h"
\mathbf{I}void hello (const char * nome) {
                                           printf ("Hello, %s!\n", nome);
miguel@pegasus-linux:~$ gcc -Wall gcc-hello-ex2.c gcc-ex2.c -o gcc-ex2
/gcc-ex2. html miquel@pegasus-linux:~$
Hello, WORLD!
```
- Compilação dos arquivos de maneira independente
	- Opção: -c (Compila arquivo em arquivo objeto)
		- Por padrão, nome do arquivo objeto é o mesmo do arquivo fonte, com extensão diferente

```
miquel@peqasus-linux:~$ ls qcc-*ex2.*
gcc-ex2.c gcc-hello-ex2.c gcc-hello-ex2.h
miquel@pegasus-linux:~$ qcc -Wall -c qcc-ex2.c
miguel@pegasus-linux:~$ ls gcc-*ex2.*
gcc-ex2.c gcc-ex2.o gcc-hello-ex2.c gcc-hello-ex2.h
miquel@pegasus-linux:~$ qcc -Wall -c qcc-hello-ex2.c
miquel@peqasus-linux:-$ ls qcc.*ex2.*gcc-ex2.c gcc-ex2.o gcc-hello-ex2.c gcc-hello-ex2.h gcc-hello-ex2.o
```
**Arquivos objetos possuem referências a funções externas, mas não possuem ainda o endereço de memória correspondente que permanece indefinido**

- Criação de arquivos executáveis
	- Arquivos objetos são ligados (linked)
		- GCC usa o programa ligador **ld**
	- Não há necessidade de usar o –Wall
		- Opção já deve ter sido usada para compilar os arquivos fonte e nada mais é alertado

miquel@peqasus-linux:~\$ qcc qcc-hello-ex2.o qcc-ex2.o -o qcc-ex2 /gcc-ex2. miquel@pegasus-linux:~\$ Hello, WORLD!

#### **Processo de ligação preenche os endereços para as funções externas que estavam indefinidos**

- Recompilação de arquivos fonte
	- Apenas o arquivo fonte alterado precisa ser recompilado e o programa deve ser religado
		- Simplifica a recompilação em casos de programas muito grandes e com muitos arquivos
		- Dispensa a necessidade dos usuários terem todos os arquivos fonte de um mesmo programa

```
#include "gcc-hello-ex2.h"
int main () {
        hello ("TURMA"),
        return 0.
ł
   miguel@pegasus-linux:~$ gcc -c gcc-ex2.c
   miguel@pegasus-linux:~$ gcc gcc-hello-ex2.o gcc-ex2.o -o gcc-ex2
   miquel@pegasus-linux:~$ ./gcc-ex2
   Hello, TURMA!
```
- Especifica um conjunto de regras de compilação
	- Alvos (executáveis) e suas dependências (arquivos objeto e arquivos fonte)

**alvo: dependências [TAB] comando**

- Programa **make** lê a descrição de um projeto no Makefile
	- Para cada alvo, o **make** verifica quando as dependências foram modificadas pela última vez para determinar se o alvo precisa ser reconstruído

- Identação da linha de comando é feita com um TAB
- Começa sempre com o primeiro alvo
	- Chamado de objetivo padrão (default goal)
- Regras implícitas
	- Regras definidas por padrão
		- Exs.: Arquivos ".o" são obtidos de arquivos ".c" através da compilação

Arquivos executáveis são obtidos pela ligação de arquivos ".o"

- Definidas em termos de variáveis do **make**
	- Exs.: CC (compilador C)

CFLAGS (opções de compilação em programas em C)

**Atribuição é do tipo VARIÁVEL=VALOR**

 $CC =$ q $cc$ CFLAGS= Wall

 $qcc - ex2$ :

\$(CC) \$(CFLAGS) gcc-ex2.c gcc-hello-ex2.c -o gcc-ex2

clean:

```
rm -vf qcc-ex2 *.o
```
**Se fosse C++, bastaria substituir as variáveis CC para CPP e CFLAGS para CPPFLAGS, além de substituir o compilador para g++.**

```
miguel@pegasus-linux:~$ make
gcc -Wall gcc-ex2.c gcc-hello-ex2.c -o gcc-ex2
miguel@pegasus-linux:~$ ./gcc-ex2
Hello, TURMA!
miguel@pegasus-linux:~$ make clean
rm -vf gcc-ex2 *.o`gcc-ex2' removido
```
#### **Makefile** CC=qcc CFLAGS=Wall gcc-ex2: gcc-ex2.o gcc-hello-ex2.o  $$(CC)$  gcc-ex2.o gcc-hello-ex2.o -o gcc-ex2  $gcc-ex2.o: gcc-ex2.c$ **Com dependências** $$(CC)$   $$(CFLAGS) -c$   $gcc-ex2.c$ gcc-hello-ex2.o: gcc-hello-ex2.c  $$(CC) $({\sf CFLAGS}) - {\sf c} \text{ gcc-hello-ex2.c})$ miguel@pegasus-linux:~\$ make clean: gcc -Wall -c gcc-ex2.c  $rm -vf$   $qcc-ex2$   $*.o$ gcc -Wall -c gcc-hello-ex2.c gcc gcc-ex2.o gcc-hello-ex2.o -o gcc-ex2  $miguel@pegasus-linux:-$ ./gcc-ex2$ Hello, TURMA! miguel@pegasus-linux:~\$ make clean rm -vf gcc-ex2 \*.o `gcc-ex2' removido gcc-ex2.o' removido gcc-hello-ex2.o' removido

```
CC =qccCELAGS = WalL
```
**Com regras implícitas**

```
gcc-ex2: gcc-ex2.o gcc-hello-ex2.o
```

```
clean:
```
 $rm -vf$  qcc-ex2  $*.o$ 

```
miguel@pegasus-linux:~$ make
gcc -Wall -c -o gcc-ex2.o gcc-ex2.c
gcc -Wall -c -o gcc-hello-ex2.o gcc-hello-ex2.c
gcc gcc-ex2.ogcc-hello-ex2.o -ogcc-ex2
/gcc-ex2. http://wiguel@pegasus-linux:~$
Hello, TURMA!
miguel@pegasus-linux:~$ make clean
rm -vf gcc-ex2 *.o
`gcc-ex2' removido
gcc-ex2.o' removido`
`gcc-hello-ex2.o' removido
```

```
CC =qccCH AGS = WalCom alvo "all"all: gcc-ex2.o gcc-hello-ex2.o
        $(CC) gcc-ex2.o gcc-hello-ex2.o -o gcc-ex2
clean:
        rm -vf qcc-ex2 *.omiguel@pegasus-linux:~$ make
                gcc -Wall -c -o gcc-ex2.o gcc-ex2.c
                gcc -Wall -c -o gcc-hello-ex2.o gcc-hello-ex2.c
                gcc gcc-ex2.o gcc-hello-ex2.o -o gcc-ex2
                /gcc-ex2. http://wiguel@pegasus-linux:~$
                Hello, TURMA!
                miguel@pegasus-linux:~$ make clean
                rm -vf gcc-ex2 *.o`gcc-ex2' removido
                `gcc-ex2.o' removido
                `gcc-hello-ex2.o' removido
```

```
Makefile
CC =acc
CFLAGS=-Wall
OBJECTS = gcc-ex2.o gcc-hello-ex2.oCom macrosall: $(OBJECTS)
        $(CC) $(OBIECTS) - o gcc-ex2qcc-ex2.o: qcc-ex2.c$(CC) $(CFLAGS) -c qcc-ex2.cgcc-hello-ex2.o: gcc-hello-ex2.c
        $(CC) $({\sf CFLAGS}) - {\sf c} \text{ gcc-hello-ex2.c})miquel@pegasus-linux:~$ make
clean:
                                        gcc -Wall -c gcc-ex2.c
        rm -vf qcc-ex2 *.o
                                        gcc -Wall -c gcc-hello-ex2.c
                                        gcc gcc-ex2.o gcc-hello-ex2.o -o gcc-ex2
                                        miguel@pegasus-linux:~$ ./gcc-ex2
                                        Hello, TURMA!
                                        miguel@pegasus-linux:~$ make clean
                                        rm -vf gcc-ex2 *.o
                                         `gcc-ex2' removido
                                         gcc-ex2.o' removido
                                         gcc-hello-ex2.o' removido
```
- Macros especiais
	- \$@
		- Nome completo do alvo atual
	- \$?
		- Lista de arquivos desatualizados para dependência atual
	- $-5$ 
		- Arquivo fonte da única dependência atual

```
CC =qccCFLAGS= Wall
OBJECTS = qcc-ex2.o qcc-hello-ex2.oPROGRAM = qcc-ex2all: $(PROGRAM)
$(PROGRAM): $(OBIECTS)$({\rm CC}) $({\rm OBJECTS}) -o $0.C. O:$(CC) $(CFLAGS) - c $<
clean:
        rm -vf gcc-ex2 *.o
```
#### **Com macros especiais**

```
miguel@pegasus-linux:~$ make
gcc -Wall -c gcc-ex2.c
gcc -Wall -c gcc-hello-ex2.c
gcc gcc-ex2.o gcc-hello-ex2.o -o gcc-ex2
miguel@pegasus-linux:~$ ./gcc-ex2
Hello, TURMA!
miguel@pegasus-linux:~$ make clean
rm -vf gcc-ex2 *.o
`gcc-ex2' removido
gcc-ex2.o' removido
gcc-hello-ex2.o' removido
```
### **Bibliotecas Externas**

- Conjuntos de arquivos objetos pré-compilados – Podem ser ligados aos programas
- Provêem funções ao sistema
	- Ex.: Função **sqrt** da biblioteca matemática do C
- Encontradas em **/usr/lib** e **/lib**
	- Ex.: Biblioteca matemática: **/usr/lib/libm.a**

Biblioteca padrão C: **/usr/lib/libc.a**, contém funções como o **printf** e é ligada a todos os programas por padrão

#### **Bibliotecas Externas**

#### • Arquivo **math.h**

- Contém os protótipos das funções da biblioteca matemática em /usr/lib/libm.a
	- No diretório padrão **/usr/include/**

```
\#include <math.h>
                                               -lNOME é um atalho para 
#include <stdio.h>
                                                 /usr/lib/libNOME.aint main () {
       double x = sqrt(2.0);
       printf ("A raiz quadrada de 2.0 eh %f\n", x);
       return 0.
}
 miguel@pegasus-linux:~$ gcc -Wall gcc-ex3.c /usr/lo/libm.a -o gcc-ex3
 miquel@peqasus-linux:~$ ./qcc-ex3
 A raiz quadrada de 2.0 eh 1.414214
 miguel@pegasus-linux:~$ gcc -Wall gcc-ex3.c -l
                                                  -0 gcc-ex3miguel@pegasus-linux:~$ ./gcc-ex3
 A raiz quadrada de 2.0 eh 1.414214
```
### **Bibliotecas Externas**

- Definição das funções deve aparecer primeiro que as funções propriamente ditas
	- Logo, as bibliotecas devem aparecer depois dos arquivos fontes ou arquivos objetos

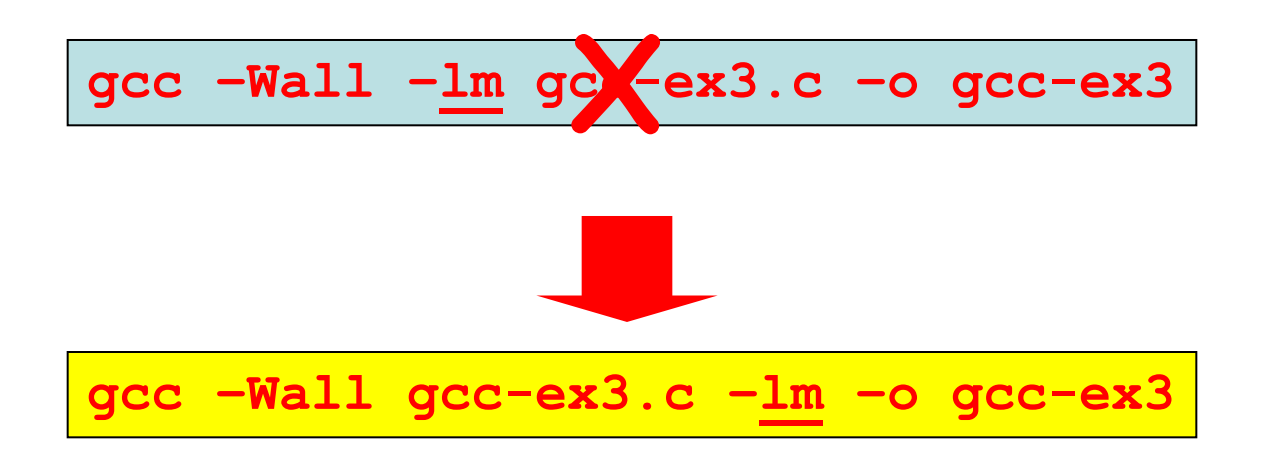

# **Opções de Compilação**

- Diretórios padrão de arquivos de cabeçalho
	- **/usr/local/include**
	- **/usr/include**
- Diretórios padrão de bibliotecas
	- **/usr/local/lib**
	- **/usr/lib**

**Ordem de busca (precedência)**

**Ordem de busca (precedência)**

**Se um arquivo de cabeçalho for encontrado em /usr/local/include, o compilador não busca mais em /usr/include. O mesmo para as bibliotecas**

# **Opções de Compilação**

- Opção –I:
	- Adiciona novo diretório para o início do caminho de busca por arquivos de cabeçalho
- Opção –L:
	- Adiciona novo diretório para o início do caminho de busca por bibliotecas

**Assumindo que o programa utilize um sistema de banco de dados (GNU Database Management - GDBM):**

**gcc –Wall –I/opt/gdbm-1.8.3/include –L/opt/gdbm-1.8.3/lib gcc-ex4.c -lgdbm**

## **Variáveis de Ambiente**

- Ao invés de sempre adicionar os diretórios, pode-se definir variáveis de ambiente
	- Variáveis podem ser definidas em arquivos do shell

```
gcc –Wall gcc-ex4.c –lgdbm –o gcc-ex4
    Arquivos de cabeçalho:
    C_INCLUDE_PATH=/opt/gdbm-1.8.3/include
    export C_INCLUDE_PATH
    Se fosse C++...
    CPLUS_INCLUDE_PATH=/opt/gdbm-1.8.3/include
    export CPLUS_INCLUDE_PATH
    Bibliotecas:
    LIBRARY_PATH=/opt/gdbm-1.8.3/lib
    export LIBRARY_PATH
    Assim...
```
### **Variáveis de Ambiente**

• Para inserir múltiplos diretórios...

**gcc –Wall –I. –I/opt/gdbm-1.3.8/include –I/net/include –L. –L/opt/gdbm-1.3.8/lib –L/net/lib gcc-ex4.c –lgdbm –lnet –o gcc-ex4**

• Através das variáveis de ambiente...

**C\_INCLUDE\_PATH=.:/opt/gdbm-1.3.8/include:/net/include LIBRARY\_PATH=.:/opt/gdbm-1.3.8/lib:/net/lib gcc –Wall gcc-ex4.c –lgdbm –o gcc-ex4** 

#### **Bibliotecas Estáticas**

- Bibliotecas estáticas (arquivos ".a")
	- Copia da biblioteca o código de máquina das funções externas usadas pelo programa
		- Copia no executável final durante a ligação

#### **Criação de Bibliotecas Estáticas**

- Uso da ferramenta: **ar** (GNU archiver)
	- Combina uma coleção de arquivos objeto em um único arquivo de biblioteca (arquivo archive)
		- Uma biblioteca é uma maneira conveniente de distribuir um número grande de arquivos objetos relacionados em um único arquivo

**ar <nome\_da\_biblioteca> <lista\_de\_arquivos\_objeto>**

#### **Criação de Bibliotecas Estáticas**

**Arquivo: gcc-hello-ex2.h**

void hello (const char \*);  $void byte()$ ;

**Arquivo: gcc-hello-ex2.c**

```
\#include \lestdio.h>
#include "gcc-hello-ex2.h"
void hello (const char * nome) {
        printf ("Hello, %s!\n", nome);
}
```
#### **Arquivo: gcc-bye-ex2.c**

```
#include <stdio.h>
#include "gcc-hello-ex2.h"
```

```
void byte() {printf ("Good Bye!\n");
ł
```
**Arquivo: gcc-ex2.c**

#include "gcc-hello-ex2.h"

```
int main () {
        hello ("TURMA");
        bye ();
        return 0.
ł
```
#### **Criação de Bibliotecas Estáticas**

```
miguel@pegasus-linux:~$ gcc -Wall -c gcc-hello-ex2.c -o gcc-hello-ex2.o
miquel@pegasus-linux:~$ gcc -Wall -c gcc-bye-ex2.c -o gcc-bye-ex2.o
miquel@pegasus-linux:~$ ar cr libhello.a gcc-hello-ex2.o gcc-bye-ex2.o
miquel@peqasus-linux:~$ ar t libhello.a
gcc-hello-ex2.o
gcc-bye-ex2.o
miguel@pegasus-linux:~$ gcc -Wall gcc-ex2.c libhello.a -o gcc-ex2
miguel@pegasus-linux:~$ ./gcc-ex2
Hello, TURMA!
Good Bye!
miguel@pegasus-linux:~$ gcc -Wall -L. gcc-ex2.c -lhello -o gcc-ex2
miguel@pegasus-linux:~$ ./gcc-ex2
Hello, TURMA!
Good Bye!
```
**Opções do ar: cr: create and replace t: table of contents**

#### **Bibliotecas Compartilhadas**

- Bibliotecas compartilhadas (arquivos ".so")
	- Arquivo executável final contém apenas uma tabela das funções que necessita, ao invés de todo código de máquina
		- Menor arquivo executável final
	- Antes do arquivo executável começar a rodar, o código de máquina das funções externas é copiado para a **memória** pelo Sistema Operacional
		- Transferido do arquivo da biblioteca compartilhada que está em disco
			- Processo chamado de ligação dinâmica (dynamic linking)
	- No Windows as bibliotecas \*.so são as \*.dll

#### **Bibliotecas Compartilhadas**

- Bibliotecas compartilhadas (arquivos ".so")
	- Uma vez carregadas em memória...
		- Podem ser compartilhadas por todos os programas em execução que utilizam a mesma biblioteca
	- O gcc busca primeiro a biblioteca compartilhada **lib***NOME***.so** para depois buscar a **lib***NOME***.a**
		- Sempre que a biblioteca –**l***NOME* é adicionada pelo gcc
	- Variável de ambiente para bibliotecas compartilhadas são carregadas na **LD\_LIBRARY\_PATH**:
		- **LD\_LIBRARY\_PATH=/opt/gdbm-1.3.8/lib**

#### **Criação de Bibliotecas Compartilhadas (Dinâmicas)**

• Uso da opção **–shared**

**gcc –shared –o <biblioteca.so> <lista\_arquivos\_objetos>**

- Outra alternativa:
	- Opção **–Wl**: lista opções ao programa ligador separadas por vírgulas

**gcc –shared –Wl,-soname,<biblioteca.so.versão> –o <biblioteca.so.versão\_completa> <lista\_arquivos\_objetos>**

#### **Opções do ligador (ld):**

**-soname:** quando um executável é ligado a uma biblioteca compartilhada, o ligador dinâmico tenta ligar o executável com a biblioteca de nome passado com a opção soname e não com a biblioteca com o nome dado com o -o. Isso permite a existência de bibliotecas com nomes e versões diferentes da criada.

#### **Criação de Bibliotecas Compartilhadas (Dinâmicas)**

- Dependências de bibliotecas **compartilhadas**: **ldd** (LD Dependencies)
	- Verifica quais são e se as bibliotecas compartilhadas necessárias já foram encontradas
		- Caso tenham sido, o caminho da biblioteca é apresentado

**ldd <arquivo\_executável>**

#### **Criação de Bibliotecas Compartilhadas (Dinâmicas)**

**Arquivo: gcc-hello-ex2.h**

void hello (const char \*);  $void byte()$ ;

**Arquivo: gcc-hello-ex2.c**

```
#include <stdio.h>
#include "gcc-hello-ex2.h"
void hello (const char * nome) {
        printf ("Hello, %s!\n", nome);
}
```
#### **Arquivo: gcc-bye-ex2.c**

```
#include <stdio.h>
#include "gcc-hello-ex2.h"
```

```
void byte() {printf ("Good Bye!\n");
ł
```
**Arquivo: gcc-ex2.c**

#include "gcc-hello-ex2.h"

```
int main () {
        hello ("TURMA");
        bye ();
        return 0.
ł
```
### **Criação de Bibliotecas Compartilhadas (Dinâmicas)**

miquel@pegasus-linux:~\$ gcc -Wall -c gcc-hello-ex2.c -o gcc-hello-ex2.o miquel@pegasus-linux:~\$ gcc -Wall -c gcc-bye-ex2.c -o gcc-bye-ex2.o miguel@pegasus-linux:~\$ gcc -shared -o libhello.so gcc-hello-ex2.o gcc-bye-ex2.o miguel@pegasus-linux:~\$ gcc -Wall -L. gcc-ex2.c -o gcc-ex2 -lhello miquel@peqasus-linux:~\$ ./qcc-ex2 ./gcc-ex2: error while loading shared libraries: libhello.so: cannot open shared object file: No suc h file or directory miguel@pegasus-linux:~\$ ldd gcc-ex2  $linux-gate.so.1 => (0xb7fd8000)$  $libhello.so \Rightarrow not found$  $libc.so.6 \implies /lib/i686/cmov/libc.so.6 (0xb7e6a000)$ /lib/ld-linux.so.2 (0xb7fd9000) miguel@pegasus-linux:~\$ echo \$LD LIBRARY PATH :/home/miguel/simulacao/ns-allinone-2.34/otcl-1.13:/home/miguel/simulacao/ns-allinone-2.34/lib miquel@peqasus-linux:~\$ export LD LIBRARY PATH=.:\$LD LIBRARY PATH miquel@pegasus-linux:~\$ echo \$LD LIBRARY PATH .::/home/miguel/simulacao/ns-allinone-2.34/otcl-1.13:/home/miguel/simulacao/ns-allinone-2.34/lib miguel@pegasus-linux:~\$ ldd gcc-ex2  $linux-gate.so.1 => (0xb7f06000)$  $libhello.so \Rightarrow$ ./libhello.so (0xb7f02000)  $libc.so.6 \implies /lib/i686/cmov/libc.so.6 (0xb7d96000)$ /lib/ld-linux.so.2 (0xb7f07000) miguel@pegasus-linux:~\$ ./gcc-ex2 Hello, TURMA! Good Bye!

#### **Uso Forçado das Bibliotecas Estáticas**

- Opção –static:
	- Força o uso das bibliotecas estáticas
		- Pode ser vantajoso para evitar a definição de **LD\_LIBRARY\_PATH**

**gcc –Wall –static –I/opt/gdbm-1.3.8/include - L/opt/gdbm-1.3.8/lib gcc-ex4.c –lgdbm –o gcc-ex4**

> • Outra maneira de forçar o uso de uma determinada biblioteca é colocando o caminho completo...

**gcc –Wall –I/opt/gdbm-1.3.8/include gcc-ex4.c /opt/gdbm-1.3.8/lib/libgdbm.a –o gcc-ex4**

### **Comparação entre Bibliotecas Compartilhadas e Estáticas**

• Diferenças entra o uso de bibliotecas dinâmicas e estáticas...

```
miguel@pegasus-linux:~$ gcc -Wall -static -L. gcc-ex2.c -o gcc-ex2 -lhello
miquel@pegasus-linux:~$ ll -h gcc-ex2
-rwxr-xr-x 1 miguel miguel 553K Mar 24 10:38 gcc-ex2
miquel@pegasus-linux:~$
miguel@pegasus-linux:~$ gcc -Wall -L. gcc-ex2.c -o gcc-ex2 -lhello
miguel@pegasus-linux:~$ ll -h gcc-ex2
-rwxr-xr-x 1 miguel miguel 6,6K Mar 24 10:38 gcc-ex2
```
**Tamanho do executável é bem maior ao utilizar bibliotecas estáticas!**

# **Warnings**

- Opções adicionais de warnings
	- GCC provê muitas outras opções de warning que não são incluídas na opção –Wall
		- Muitas delas produzem warnings que indicam possíveis pontos problemáticos no código fonte. Exs.:
			- -W: Alerta sobre funções que podem retornar sem valor e comparações entre signed e unsigned
			- -Wconversion: Alerta sobre conversão entre float e int
			- -Wshadow: Alerta sobre redeclaração de variável em um mesmo escopo

## **Warnings**

```
\#include \lestdio.h>
int compara (unsigned int x) {
        if (x < 0)return 1.
        else
                 return 0.
}
int main () {
        printf ("Resultado eh %d\n", compara (2));
        return 0.
}
```
miguel@pegasus-linux:~/UFRJ/disciplinas/linguagens/projetos\$ gcc -W gcc-ex5.c -o gcc-ex5 gcc-ex5.c: In function 'compara':  $gcc-ex5.c:4$ : warning: comparison of unsigned expression < 0 is always false miguel@pegasus-linux:~/UFRJ/disciplinas/linguagens/projetos\$ gcc -Wall gcc-ex5.c -o gcc-ex5 miquel@pegasus-linux:~/UFRJ/disciplinas/linguagens/projetos\$ ./gcc-ex5 Resultado eh 0

# **Pré-processador**

- Expande macros em arquivos fonte antes deles serem compilados
	- Opção –D: Define se uma macro está sendo usada
		- Quando uma macro é definida, o pré-processador insere o código correspondente até comando #endif
		- Inserida na linha de comando durante a compilação

– Formato –DNOME (NOME é o nome da macro)

#include <stdio.h>

```
int main () {
#ifdef TESTE
         printf ("Modo de TESTE\n");
#endif
        printf ("Rodando...\n"); \left| \frac{\text{miguel@pegassus-linux:~$~gcc -Wall gcc-ex6.c -o gcc-ex6}}{\text{miguel@pegassus-linux:~$~gcc-ex6}} \right|niguel@pegasus-linux:~$ ./gcc-ex6
                                    Rodando...
         return ⊙,
                                    miguel@pegasus-linux:~$ gcc -Wall -DTESTE gcc-ex6.c -o gcc-ex6
                                    gcc-ex6/. miguel@pegasus-linux:~$
                                    Modo de TESTE
        \muuagens de Programação – Del-Politica e \mu
```
# **Pré-processador**

• Macros podem ser também definidas com o #define no arquivo fonte ou nos arquivos de cabeçalho

```
\#include \lestdio.h>
#define TESTE
int main () {
#ifdef TESTE
        printf ("Modo de TESTE\n");
#endif
        print f ("Rodando...\n");
        return ⊙,
3
```

```
miguel@pegasus-linux:~$ gcc -Wall gcc-ex6.c -o gcc-ex6
miguel@pegasus-linux:~$ ./gcc-ex6
Modo de TESTE
Rodando...
```
**Pré-processador**

- Macros também podem ser utilizadas passando valor
	- Formato –**DVAR=VALOR**

```
\#include \lestdio.h>
int main () \{printf ("Valor do numero eh %d\n", NUM);
        return 0.
ł
          miguel@pegasus-linux:~$ gcc -Wall gcc-ex7.c -o gcc-ex7
          gcc-ex7.c: In function 'main':
          gcc-ex7.c:4: error: 'NUM' undeclared (first use in this function)
          gcc-ex7.c:4: error: (Each undeclared identifier is reported only once
          gcc-ex7.c:4: error: for each function it appears in.)
          miguel@pegasus-linux:~$ gcc -Wall -DNUM=5 gcc-ex7.c -o gcc-ex7
          miguel@pegasus-linux:~$ ./gcc-ex7
          Valor do numero eh 5
```
# **Pré-processador**

- Opção: -E
	- Exibe as declarações das funções incluídas dos arquivos de cabeçalho pelo pré-processador
		- Comando grep filtra a saída do gcc

```
miguel@pegasus-linux:~$ gcc -E gcc-ex7.c | grep printf
extern int IO vfprintf ( IO FILE * restrict, const char * restrict,
extern int \overline{f}printf (FILE * restrict stream,
extern int printf ( const char * restrict format, ...);
extern int sprintf \overline{(\text{char }^* \text{ restrict } s)},
extern int vfprintf (FILE \overline{\ast} restrict s, const char \ast restrict format,
extern int vprintf ( const char * restrict format, gnuc va list arg);
extern int vsprintf (char * restrict s, const char * restrict format,
extern int snprintf (char * restrict s, size t maxlen,
      attribute (( nothrow )) attribute (( format ( printf , 3, 4)
) ):
extern int vsnprintf (char * restrict s, size t maxlen,
     attribute (( nothrow )) attribute (( format ( printf , 3, 0)
) ):
printf ("Valor do numero eh %d\n", NUM);
```
- Arquivo executável
	- Não contém referências ao código fonte do programa original
		- Exs.: nomes de variáveis, número de linhas etc.
	- É simplesmente uma sequência de instruções em código de máquina criado pelo compilador

#### **Como então seria possível fazer depuração se não há como encontrar, de maneira simples, possíveis fontes de erro no código fonte?**

- Opção: -g
	- Opção para depuração
		- Armazena informação adicional de depuração em arquivos executáveis e em arquivos objetos
		- Depuradores conseguem rastrear erros baseados em informações contidas nos arquivos compilados

- Opção: -g
	- Opção para depuração
		- Informações de nomes e linhas de código são armazenadas em tabelas de símbolos contidas nos arquivos compilados
		- Quando programa pára de maneira anormal, o compilador gera um arquivo chamado **core** que combinado com informações do modo de depuração auxiliam na busca da causa do erro
			- Informações da linha que provocou o erro e do valor das variáveis

int foo  $(int * p)$ ;  $int$  main  $()$   $\{$ int  $*p = 0;$ return foo  $(p)$ ; ł int foo  $(int * p)$  {

 $int y = *p$ ; return y; Y

**Qual é o erro no código ao lado?**

```
int foo (int * p);
int main () \f// Ponteiro inicializado com 0
    int *p = 0;
    return foo (p);
ł
int foo (int * p) {
    // Funcão tenta desreferenciar um
    // ponteiro nulo, o que gera erro
    int y = *p;
    return y;
                                 miguel@pegasus-linux:~$ gcc -Wall -g coreDump.c -o coreDump
Y
                                 niquel@pegasus-linux:~$ ./coreDump
                                 Falha de segmentação
                                 miquel@peqasus-linux:~$ ulimit -c
                                 miguel@pegasus-linux:~$ ulimit -c unlimited
                                 miguel@pegasus-linux:~$ ulimit -c
                                 unlimited
                                 niquel@pegasus-linux:~$ ./coreDump
                                 Falha de segmentação (core dumped)
```
- **ulimit -c**
	- Exibe o tamanho permitido para arquivos do tipo core
- **ulimit -c unlimited**
	- Permite tamanho ilimitado para arquivos do tipo core

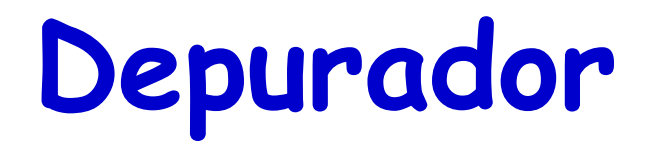

• Programa gdb (GNU Debugger)

#### – **gdb <arquivo\_executável> <arquivo\_core>**

miquel@pegasus-linux:~\$ gdb coreDump core GNU adb 6.8-debian Copyright (C) 2008 Free Software Foundation, Inc. License GPLv3+: GNU GPL version 3 or later <http://gnu.org/licenses/gpl.html> This is free software: you are free to change and redistribute it. There is NO WARRANTY, to the extent permitted by law. Type "show copying" and "show warranty" for details. This GDB was configured as "i486-linux-gnu"... warning: Can't read pathname for load map: Input/output error. Reading symbols from /lib/i686/cmov/libc.so.6...done. Loaded symbols for /lib/i686/cmov/libc.so.6 Reading symbols from /lib/ld-linux.so.2...done. Loaded symbols for /lib/ld-linux.so.2 Core was generated by `./coreDump'. Program terminated with signal 11, Segmentation fault. [New process 3204] #0 0x080483a9 in foo (p=0x0) at coreDump.c:12 12 int  $y = *p$ ; (gdb) print y  $$1 = 134518124$ (gdb) print p  $$2 = (int *) 0x0$ 

- **print <variável>**
	- Imprime o valor da variável no momento da parada do programa
- **trace**
	- Imprime as chamadas de funções e os valores das variáveis até a parada do programa
		- Procedimento chamado de backtrace

This GDB was configured as "i486-linux-gnu"...

```
warning: Can't read pathname for load map: Input/output error.
Reading symbols from /lib/i686/cmov/libc.so.6...done.
Loaded symbols for /lib/i686/cmov/libc.so.6
Reading symbols from /lib/ld-linux.so.2...done.
Loaded symbols for /lib/ld-linux.so.2
Core was generated by `./coreDump'.
Program terminated with signal 11, Segmentation fault.
[New process 3204]
#0 0x080483a9 in foo (p=0x0) at coreDump.c:12
                int y = *p;
12
(gdb) print y
$1 = 134518124(gdb) print p
$2 = (int *) 0x0(gdb) break main
Breakpoint 1 at 0x8048385: file coreDump.c, line 5.
(gdb) run
Starting program: /home/miguel/coreDump
Breakpoint 1, main () at coreDump.c:5
5
               int *p = \theta;
```
- Inserção de breakpoint
	- Execução do programa pára e retorna o controle para o depurador
		- **break <função, linha ou posição de memória>**
- Execução do programa
	- Programa começa a execução até encontrar o breakpoint
		- **run**
		- Para continuar a execução usar o **step** ou **next**
			- Comando step mostra a execução de qualquer função chamada na linha (maior nível de detalhes)

```
(gdb) print p
$2 = (int *) 0x0(gdb) break main
Breakpoint 1 at 0x8048385: file coreDump.c, line 5.
(gdb) run
Starting program: /home/miguel/coreDump
Breakpoint 1, main () at coreDump.c:5
5
               int *p = 0;
(gdb) run
The program being debugged has been started already.
Start it from the beginning? (y or n) y
Starting program: /home/miguel/coreDump
Breakpoint 1, main () at coreDump.c:5
5
               int *p = 0;
(gdb) next
6
                return foo (p);
(gdb) next
Program received signal SIGSEGV, Segmentation fault.
0x080483a9 in foo (p=0x0) at coreDump.c:12
12
                int y = *p;
```
- Valores de variáveis podem ser corrigidas
	- **set variable <variável> = <valor>**
		- Após isso o programa executará normalmente mesmo após utilizar o comando **step**
- **finish**
	- Continua a execução da função até o final, exibindo o valor de retorno encontrado

#### • **continue**

– Continua a execução do programa até o final ou até o próximo breakpoint

- Programas com loop infinito podem ser também depurados
	- Primeiro executa o programa
	- Depois inicia o **gdb** para o programa em execução
		- **attach <pid>**: Anexa um determinado programa em execução ao gdb
			- Comando "**ps x**" obtém identificador do processo
		- **kill**: Mata o programa em execução

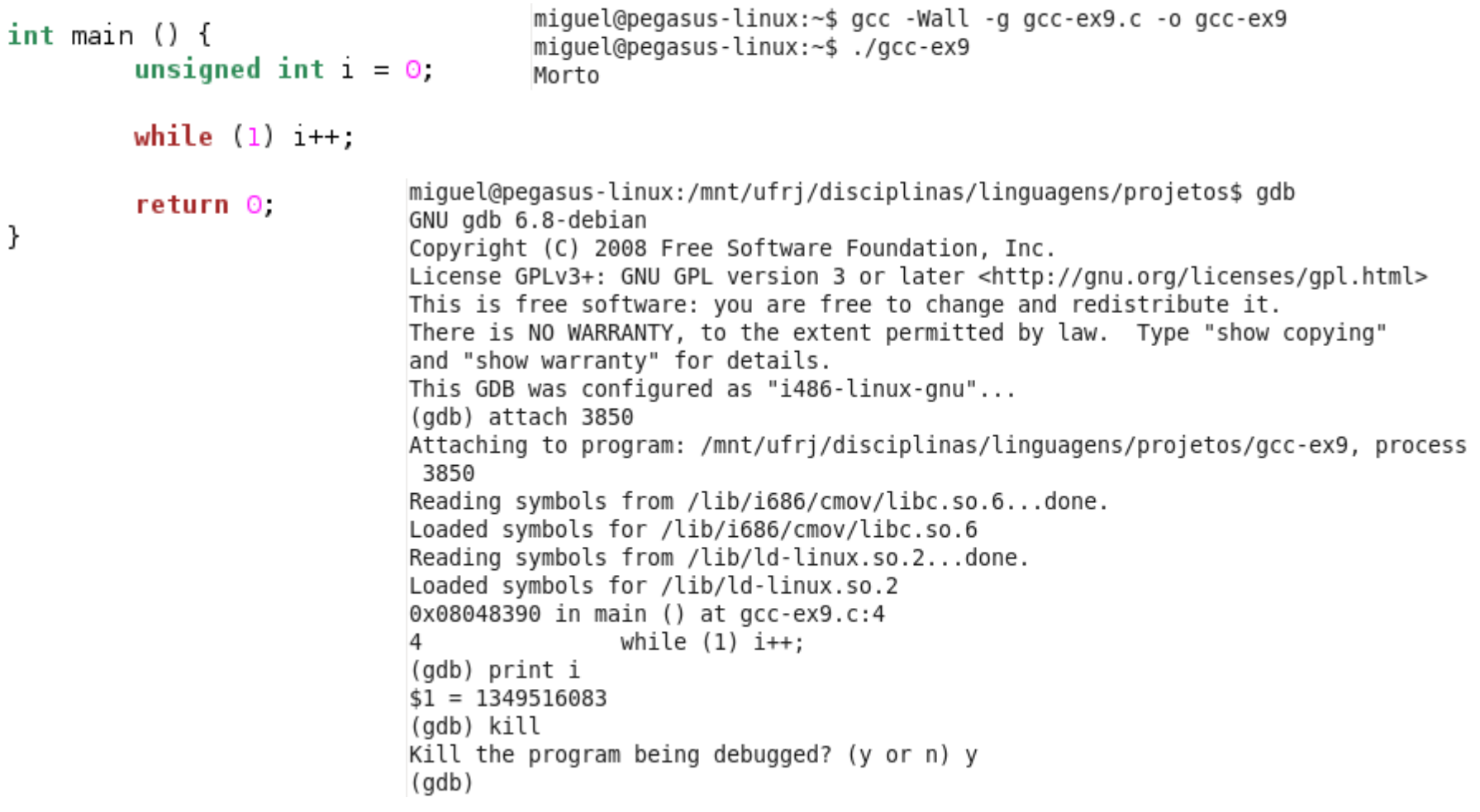

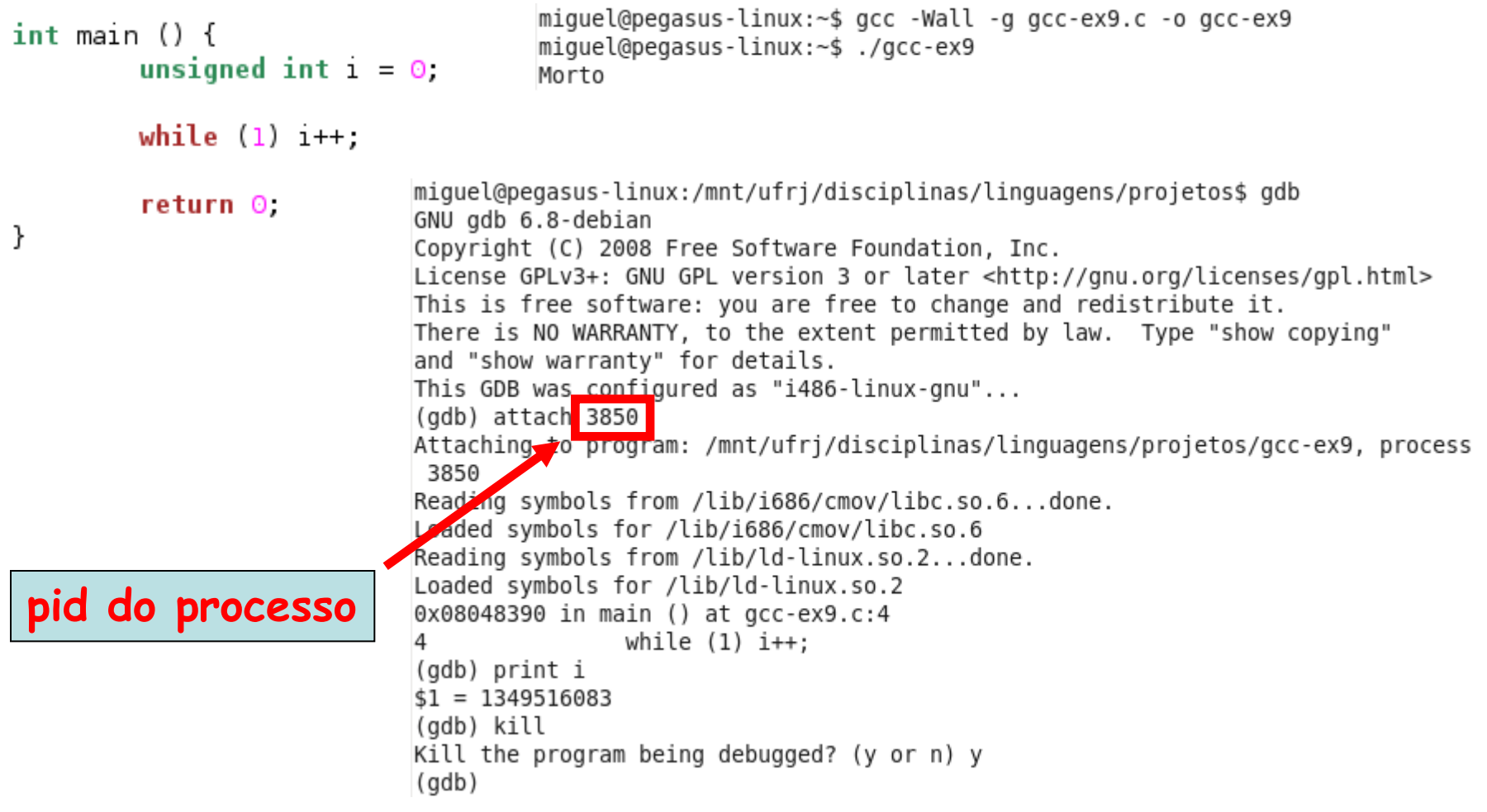

### **Otimizações**

- O GCC é um compilador para fazer otimizações
	- Possui opções para aumentar a velocidade e reduzir o tamanho dos executáveis gerados
- Processo de otimização é complexo
	- Código em alto nível pode ser traduzido em diferentes combinações de instruções para atingir o mesmo resultado
	- Código gerado depende do processador
		- Ex.: há processadores que oferecem um número maior de registradores que outros

# **Otimização no Código**

- Não requer conhecimento da arquitetura do processador
	- Dois tipos comuns:
		- Eliminação de expressão comum (*common subexpression* elimination)
		- · Inserção de funções (function inlining)

### **Eliminação de Expressão Comum**

- Consiste em calcular uma expressão no código fonte com menos instruções
	- Reusa resultados já calculados

```
x = cos(v) * (1 + sin(u/2)) + sin(w) * (1 - sin(u/2))Pode ser reescrito, da seguinte maneira...
t = sen(u/2)
x = cos(v) * (1 + t) + sin(w) * (1 - t)
```
- Sempre que uma função é chamada...
	- CPU armazena os argumentos da função em registradores e/ou posições de memória apropriados
	- Há um pulo para o início da função trazendo as páginas na memória virtual para a memória física ou cache
	- Início da execução do código da função
	- Retorno ao ponto original de execução após o término da função

#### **Todo esse procedimento é chamado de sobrecarga de chamada de função que consome tempo de processamento!**

- Elimina a sobrecarga de chamada de função
	- Substitui a chamada pelo próprio código da função
	- É mais significativa caso a função chamada seja pequena
		- Código inserido no programa possui um número menor de instruções que o necessário para realizar a chamada

**Exemplo de código cuja sobrecarga da chamada seria comparável ao tempo de execução necessário para realizar uma única multiplicação**

```
double sq (double x) { 
      return x*x;
```
**}**

- Elimina a sobrecarga de chamada de função
	- Substitui a chamada pelo próprio código da função
	- É mais significativa caso a função chamada seja pequena
		- Código inserido no programa possui um número menor de instruções que o necessário para realizar a chamada

```
E se a função fosse usada dessa maneira???
for (i = 0; i < 10000000; i++) {
      sum += sq (i + 0.5); 
}
```
- Elimina a sobrecarga de chamada de função
	- Substitui a chamada pelo próprio código da função
	- É mais significativa caso a função chamada seja pequena
		- Código inserido no programa possui um número menor de instruções que o necessário para realizar a chamada

**O procedimento de inserção (inlining) da função resulta no seguinte código otimizado:**

**for (i = 0; i < 10000000; i++) { double t = (i + 0.5); //Variável temporária sum += t\*t; }**

- O GCC seleciona funções para serem inseridas
	- Baseado no tamanho das funções
- Funções também podem ser solicitadas para serem inseridas explicitamente pelo programador
	- Uso da palavra-chave **inline**
		- Entretanto, compilador verifica se há a possibilidade

#### **Compromisso entre Velocidade e Tamanho**

- Algumas opções de otimização podem tornar o código:
	- Mais rápido, mas...
	- Maior em tamanho

#### Equivalentemente

- Menor em tamanho, mas...
- Mais lento

**Ex.: desenrolamento de laços (loop unrolling)**

### **Desenrolamento de Laços**

- Aumenta a velocidade de execução do programa
	- Elimina a verificação da condição de término do laço em cada iteração

**for (i = 0; i < 8; i++) { y[i] = i; } y[0] = 0; y[1] = 1; y[2] = 2; y[3] = 3; y[4] = 4; y[5] = 5; y[6] = 6; y[7] = 7; Otimização**

**Processo de otimização elimina a necessidade de checagem da condição de contorno e ainda permite paralelização das sentenças de atribuição. Entretanto, aumenta o tamanho do arquivo se o número de atribuições for maior que o tamanho do laço.** 

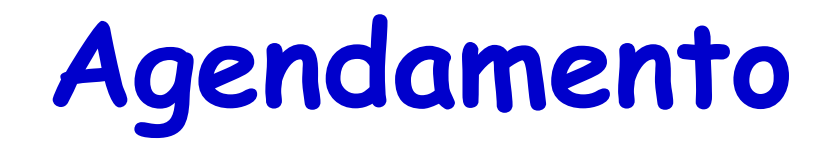

- Nível mais baixo de otimização
	- Compilador determina a melhor ordem das instruções individuais
		- Ordem deve ser tal que todas as instruções possuam os dados necessários antes da execução
- Não aumenta o tamanho do executável
	- Mas demora mais tempo para compilar devido a maior complexidade do procedimento

# **Níveis de Otimização**

- Oferecidos pelo GCC para lidar com:
	- Tempo de compilação
	- Uso de memória
	- Compromisso entre velocidade e tamanho do executável
- Escolhidos com uma opção de linha de comando
	- Formato: **-O***NÍVEL (*Nível pode variar de 0 até 3)
		- -O**0**: GCC não realiza otimizações
		- -O**1**: GCC realiza as formas mais comuns de otimizações que não requerem compromisso entre velocidade e tamanho
		- -O**2**: GCC adiciona otimizações em relação ao 01 que incluem agendamento de instruções
		- -O**3**: GCC adiciona otimizações em relação ao 02 que incluem inserção de funções e procedimentos que aumentam a velocidade mas aumentam o tamanho do código. **Por esse motivo, normalmente o O2 se torna a melhor opção**

- Escolhidos com uma opção de linha de comando
	- Formato: **-O***NÍVEL (*Nível pode variar de 0 até 3)
		- funroll-loops: Independente das anteriores, habilita o desenrolamento de laços
		- -O**s**: GCC seleciona apenas otimizações que reduzem o tamanho do executável para plataformas com restrições de recursos

 $\#$ include  $\le$ stdio.h>

```
double powern (double d, unsigned n) {
        double x = 1.0.
        unsigned j;
        for (j = 1; j \le n; j++)x * = d;
        return x;
}
int main () {
        double sum = 0.0;
        unsigned i;
        for (i = 1; i \le 100000000; i++) {
                sum += powern (i, i % 5);
        ł
        printf ("sum = %g\n", sum);
        return 0.
}
```

```
miquel@pegasus-linux:~$ gcc -Wall -00 gcc-ex8.c -o gcc-ex8 -lm
miquel@peqasus-linux:~$ time ./qcc-ex8
sum = 4e+38real
      0m9.179s
user 0m8.977s0m0.040sSVS
miquel@pegasus-linux:~$ gcc -Wall -01 gcc-ex8.c -o gcc-ex8 -lm
miguel@pegasus-linux:~$ time ./gcc-ex8
sum = 4e + 38real 0m6.977s
user
       0m6.744s
       0m0.060s
SVS
miguel@pegasus-linux:~$ gcc -Wall -02 gcc-ex8.c -o gcc-ex8 -lm
miguel@pegasus-linux:~$ time ./gcc-ex8
sum = 4e + 38real
       0m5.855s
       0m5.688s
user
sys
       0m0.044s
```
 $\texttt{sys:~tempo~esperando~ chamadas~de sistema}$ **user: tempo de execução do processo em CPU** total: tempo total para a execução do programa incluindo tempo de espera por CPU

```
miquel@peqasus-linux:~$ qcc -Wall -03 qcc-ex8.c -o qcc-ex8 -lm
niquel@pegasus-linux:~$ time ./gcc-ex8
sum = 4e + 38real
        0m5.840s
user
        0m5.664s
        0m0.040ssvs
miquel@pegasus-linux:~$ qcc -Wall -03 -funroll-loops qcc-ex8.c -o qcc-ex8 -lm
miquel@pegasus-linux:~$ time ./gcc-ex8
sum = 4e + 38real
        0m4.851s
        0m4.700s
user
sys
        0m0.024s
```
**Os diferentes níveis de otimização permitiram uma queda de tempo de execução de quase 50% (-O0: 8,977s para –O3 – funroll-loops: 4,700s) Em compensação, o tamanho do arquivo executável passou de 6,5k para 6,8k**

#### **Compilação de Programas em C++**

- GCC compila códigos fonte em C++ diretamente em código de máquina
	- Outros compiladores convertem o código primeiro para C para depois compilar
- Procedimento é o mesmo para compilação em C
	- Uso do comando g++ ao invés do gcc
		- $\cdot$  É parte do *GNU Compiler Collection,* assim como o gcc
		- Inclui bibliotecas típicas de C++
			- Ex.: iostream ao invés de stdio.h para E/S de dados
		- Possui mensagens de warning específicas
			- -Wall avisa sobre métodos e funções virtuais

- Medida de desempenho: **gprof** (GNU profiler)
	- Grava o número de chamadas de cada função e o tempo gasto em cada uma delas
		- Esforços para melhorar o desempenho de um programa podem ser concentrados em funções que consumam muito tempo de processamento

**gcc –Wall –pg <arquivo.c> -o <arquivo.o> Opção –pg cria um arquivo com perfil "gmon.out" gprof <arquivo\_executável>**

miguel@pegasus-linux:~\$ gcc -Wall -pg gcc-ex8.c -o gcc-ex8 miquel@peqasus-linux:~\$ ./qcc-ex8 sum =  $4e+38$ miquel@pegasus-linux:~\$ gprof gcc-ex8 Flat profile:

Each sample counts as 0.01 seconds. cumulative self self ዱ total seconds seconds calls ns/call ns/call name time 50.68 3.71 3.71 100000000 37.10 37.10 powern 49.32 7.32 3.61 main

#### **Colunas:**

**1: Fração do tempo total gasto na função 2: Tempo cumulativo gasto na execução das funções calculado somando o tempo das anteriores**

**3: Tempo gasto na execução da função em particular**

**4: Número de chamadas**

**5: Tempo médio gasto por chamada em ns**

Linguagens de Programação – DEL-Poli/UFRJ Prof. Miguel Campista **6: Tempo gasto por chamada, contando o tempo de chamada às funções filhas em ns**

ł

ł

```
double powern (double d, unsigned n) {
        double x = 1.0.
        unsigned j;
        for (j = 1, j \le n, j++)x * = d:
        return x:
int main () {
        double sum = 0.0;
        unsigned i;
        for (i = 1, i \le 100000000, i++) {
                sum += powern (i, i % 5);
        ł
        printf ("sum = %q\n", sum);
        return 0.
```
- Medida de desempenho: **gcov** (GNU coverage)
	- Mostra o número de vezes que cada linha do programa é executada
		- Permite encontrar áreas de código que não são usadas
		- Combinada com o **gprof** permite concentrar ainda mais os esforços para melhorar o desempenho do programa

**gcc –Wall –fprofile-arcs –ftest-coverage <arquivo.c>**

**Opção –ftest-coverage adiciona instruções para contar o número de vezes que cada linha é executada e o –fprofile-arcs adiciona código para contar o número de vezes que a execução do programa entra em cada ramificação do código. Gera arquivos com informações usados pelo gcov.**

**Executar e depois rodar gcov <arquivo.c>** 

Linguagens de Programação – DEL-Poli/UFRJ Prof. Miguel Campista e Campista e Campista e Campista e Campista e<br>De Prof. Miguel Campista e Campista e Campista e Campista e Campista e Campista e Campista e Campista e Campi **Cria o arquivo arquivo.c.gcov que contém o número de vezes que cada linha é executada.**

miguel@pegasus-linux:~\$ gcc -Wall -fprofile-arcs -ftest-coverage gcc-ex8.c -o gcc-ex8 miquel@pegasus-linux:~\$ ./gcc-ex8 sum =  $4e+38$ miguel@pegasus-linux:~\$ gcov gcc-ex8.c File 'acc-ex8.c' Lines executed:100.00% of 11 gcc-ex8.c:creating 'gcc-ex8.c.gcov'

miguel@pegasus-linux:~\$ gvim gcc-ex8.c.gcov

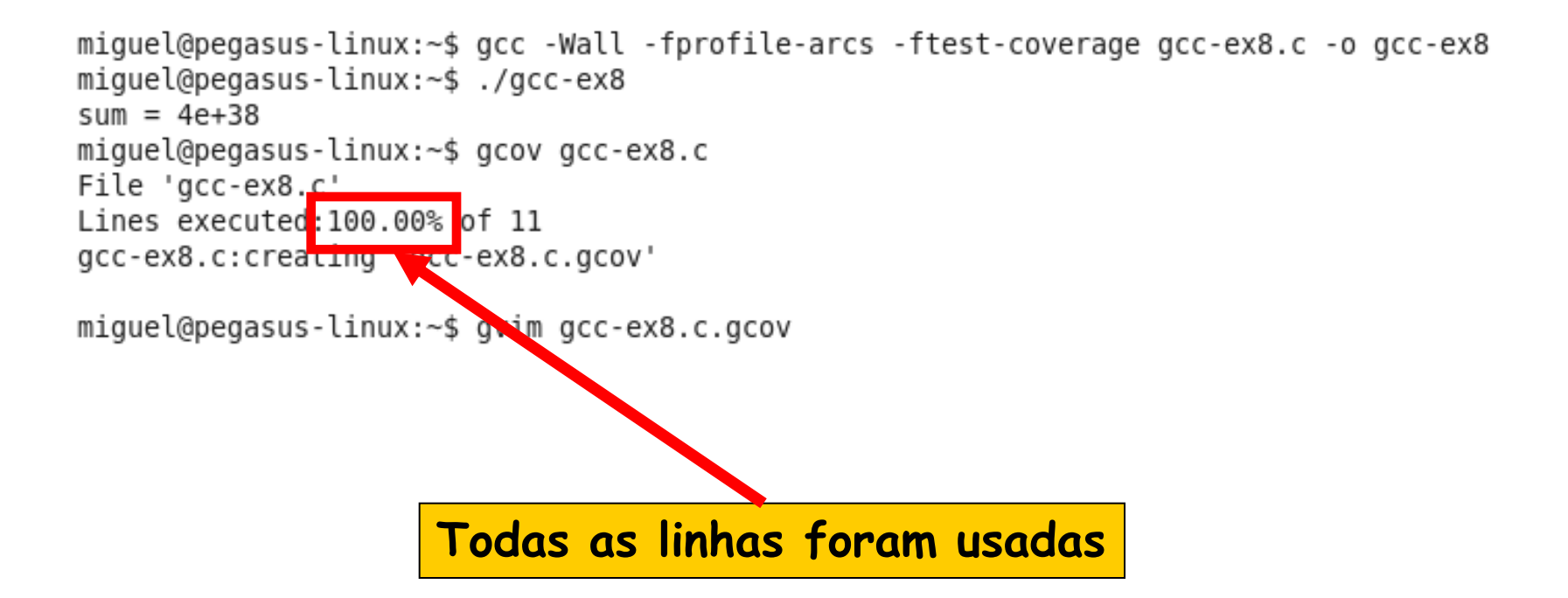

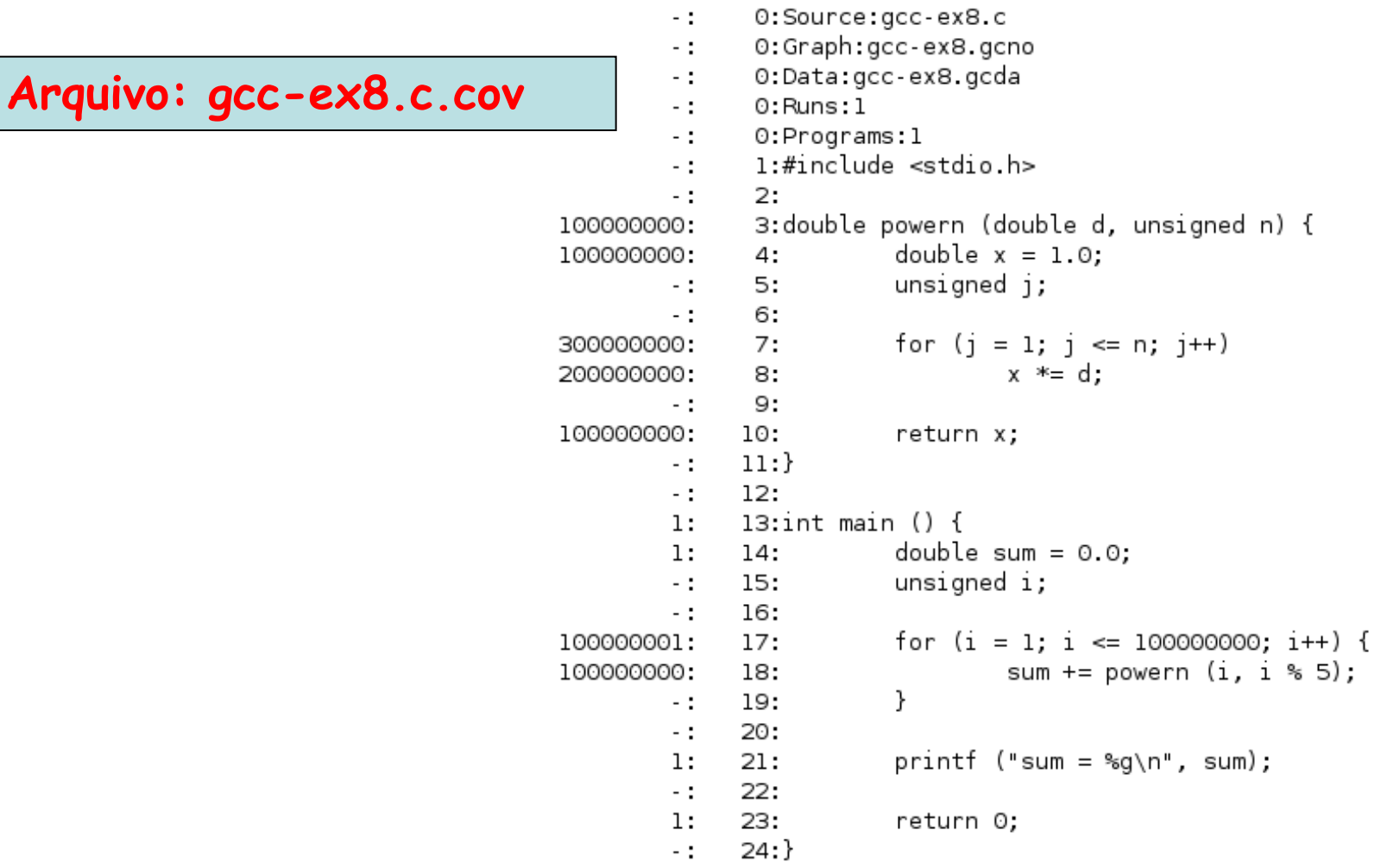

```
\#include \lestdio.h>
          int main () {
                   int i:
                   for (i = 1, i < 10, i++) {
                           if (i \times 3 == 0)printf ("%d eh divisivel por 3\n\cdot 1, i),
                           if (i \times 11 == 0)printf ("%d eh divisivel por 11\n", i),
                   ł
                   return 0.
           ł
miguel@pegasus-linux:~$ gcc -Wall -fprofile-arcs -ftest-coverage gcc-ex10.c -o gcc-ex10
miguel@pegasus-linux:~$ ./gcc-ex10
3 eh divisivel por 3
6 eh divisivel por 3
9 eh divisivel por 3
miguel@pegasus-linux:~$ gcov gcc-ex10.c
File 'gcc-ex10.c'
Lines executed: 85.71% of 7
gcc-ex10.c:creating 'gcc-ex10.c.gcov'
miguel@pegasus-linux:~$ gvim gcc-ex10.c.gcov
```

```
\#include \lestdio.h>
          int main () {
                  int i:
                  for (i = 1, i < 10, i++) {
                          if (i \times 3 == 0)printf ("%d eh divisivel por 3\n", i);
                          if (i \times 11 == 0)printf ("%d eh divisivel por 11\n", i),
                  ł
                  return 0.
          ł
miguel@pegasus-linux:~$ gcc -Wall -fprofile-arcs -ftest-coverage gcc-ex10.c -o gcc-ex10
miguel@pegasus-linux:~$ ./gcc-ex10
3 eh divisivel por 3
6 eh divisivel por 3
9 eh divisivel por 3
miguel@pegasus-linux:~$ gcov gcc-ex10.c
                                                                 Nem todas as 
File 'gcc-ex10 c'
                                                                  linhas foram 
Lines execute : 85.71% o
gcc-ex10.c:creating gcc-ex10.c.gcov'
                                                                      usadasmiguel@pegasus-linux:~$ gvim gcc-ex10.c.gcov
```
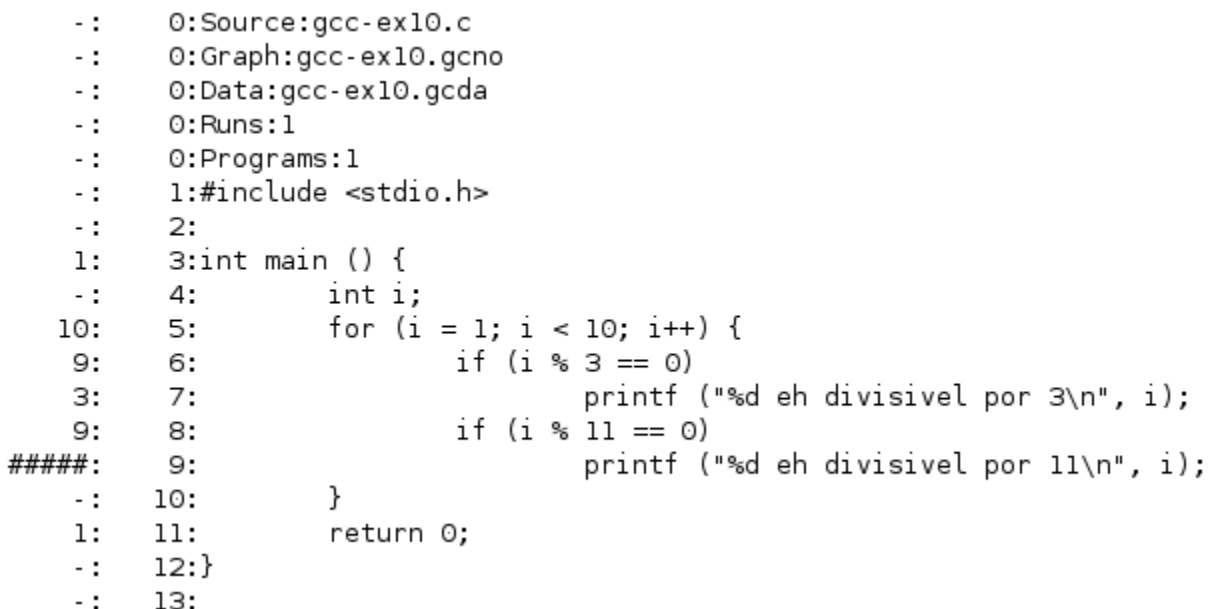

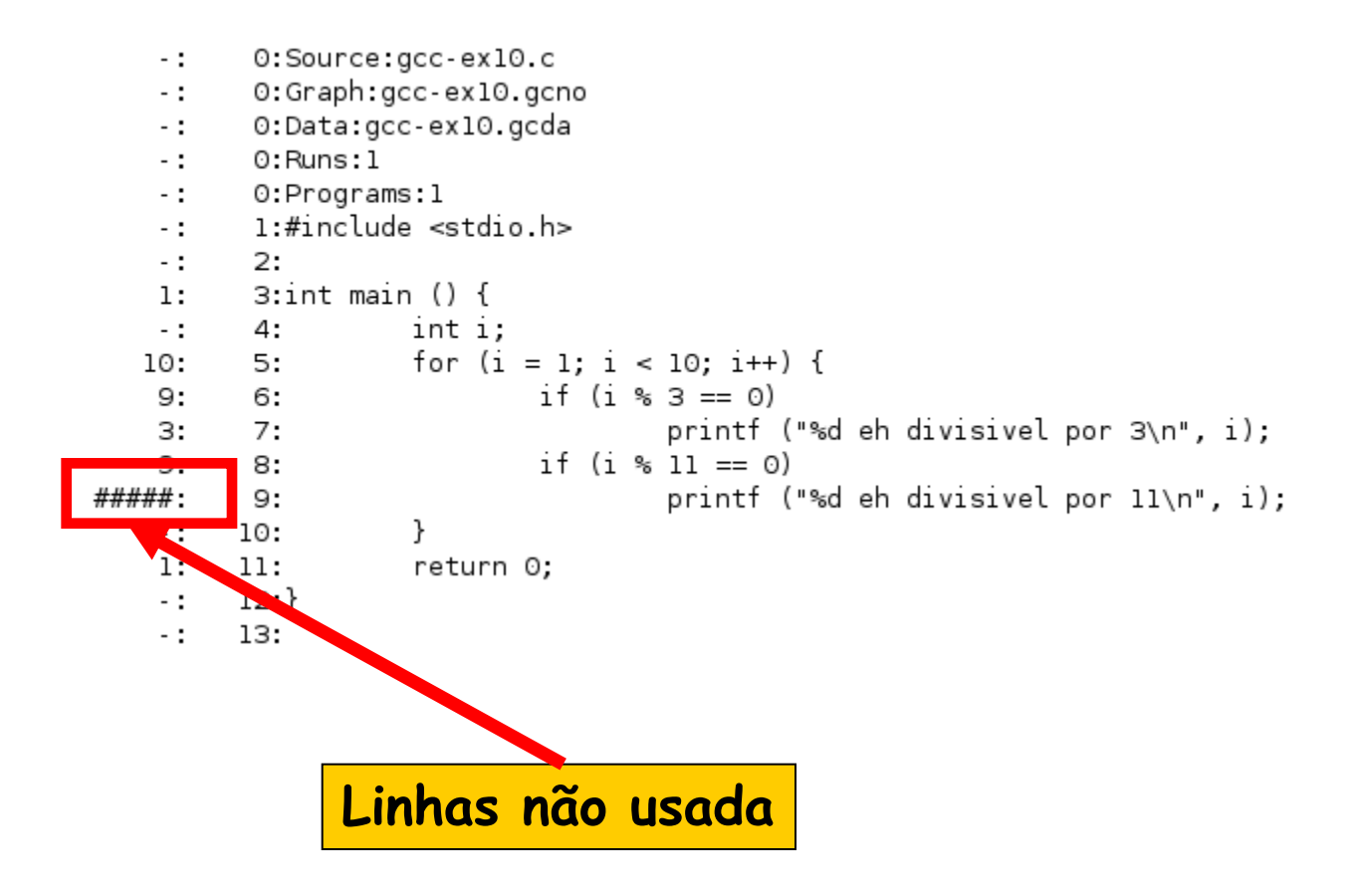

**Transformando para ficar mais parecido com C++...**

```
#include <iostream>
using namespace std;
int main () {
         int i;
         for (i = 1, i < 10, i++) {
                  if (i \times 3 == 0)cout << i << " eh divisivel por 3\ln".
                  if (i \times 11 == 0)\text{cut} \ll i \ll " eh divisivel por 11 \text{ in}";
         ł
         return 0.
ł
```
miguel@pegasus-linux:~\$ g++ -Wall -fprofile-arcs -ftest-coverage gcc-ex10.cpp miquel@pegasus-linux:~\$ ./gcc-ex10 3 eh divisivel por 3 6 eh divisivel por 3 9 eh divisivel por 3 miquel@pegasus-linux:~\$ gcov gcc-ex10.cpp File '/usr/include/c++/4.3/bits/ios base.h' Lines executed:0.00% of 2 /usr/include/c++/4.3/bits/ios base.h:creating 'ios base.h.gcov'

File '/usr/include/c++/4.3/bits/basic ios.h' Lines executed:0.00% of 4 /usr/include/c++/4.3/bits/basic ios.h:creating 'basic ios.h.gcov'

File 'gcc-ex10.cpp' Lines executed:87.50% of 8 gcc-ex10.cpp:creating 'gcc-ex10.cpp.gcov'

File '/usr/include/c++/4.3/iostream' Lines executed:100.00% of 1 /usr/include/c++/4.3/iostream:creating 'iostream.gcov'

```
File '/usr/include/c++/4.3/bits/char traits.h'
Lines executed:0.00% of 2
/usr/include/c++/4.3/bits/char traits.h:creating 'char traits.h.gcov'
```
File '/usr/include/c++/4.3/ostream' Lines executed: 0.00% of 5 /usr/include/c++/4.3/ostream:creating 'ostream.gcov'

miguel@pegasus-linux:~\$ gvim gcc-ex10.cpp.gcov

```
0:Source:gcc-ex10.cpp
    - 1
          0:Graph:gcc-ex10.gcno
    - 1
          0:Data:gcc-ex10.gcda
    - :
          0: Runs: 1- 1
          0:Programs:1
    - 1
          1:#include <iostream>
    - 11
           2:
    -13:using namespace std;
    - :
           4:
    - :
          5:int main() {1:- :
           6:
                     int i;
                     for (i = 1; i < 10; i++) {
          7:10.
                              if (i \, % 3 == 0)9.
          8:
                                       cout << i << " eh divisivel por 3\n\cdot 7";
    з.
           9.
                              if (i \, % 11 == 0)9.
         10:
                                       cout << i << " eh divisivel por 11\n";
##### :
         11:ł
         12:- :
                     return 0;
    1:13:
         14:З:
    -115:
```
- Medida de desempenho: **valgrind**
	- Conjunto de programas para depurar e avaliar o desempenho do programa
		- A ferramenta mais utilizada é a **Memcheck** para avaliar erros comuns de memória

**gcc –Wall –g <arquivo.c> -o <arquivo.o>**

**Programa deve ser compilado em modo de depuração**

**valgrind --leak-check=yes <arquivo\_executável>**

**A ferramenta Memcheck é usada por padrão. A opção leakcheck liga o detector de vazamento de memória**

```
\#include \lestdlib.h>
void f(void) {
         int *x = malloc(10 \times sizeof(int));
        x[10] = 0.ł
int main(void) {
        f():
        return 0.
}
```
#### **Quais são os problemas desse programa?**

```
\#include stdlib.h>
void f(void) {
        int *x = malloc(10 * sizeof(int));
        x[10] = 0, // problema 1: Alocação de memória errada
                       // problema 2: Vazamento de memória, x não foi liberado
int main(void) {
       f():
        return 0.
}
```
#### **Quais são os problemas desse programa?**

```
#include stdlib.h>
```
**Compilador**

```
void f(void) {
       int *x = malloc(10 * sizeof(int));
       x[10] = 0; // problema 1: Alocação de memória errada
                       // problema 2: Vazamento de memória, x não foi liberado
ł
int main(void) {
       f();
       return 0.
}
         mid@peqasus-linux:-$ qcc -Wall -q qcc-ex13.c -o qcc-ex13miquel@pegasus-linux:~$ valgrind --leak-check=yes ./gcc-ex13
         ==4450== Memcheck, a memory error detector.
         ==4450== Copyright (C) 2002-2007, and GNU GPL'd, by Julian Seward et al.
         ==4450== Using LibVEX rev 1854, a library for dynamic binary translation.
         ==4450== Copyright (C) 2004-2007, and GNU GPL'd, by OpenWorks LLP.
         ==4450== Using valgrind-3.3.1-Debian, a dynamic binary instrumentation framework.
         ==4450== Copyright (C) 2000-2007, and GNU GPL'd, by Julian Seward et al.
```

```
==4450== For more details, rerun with: -v
```
 $==4450==$ 

```
==4450== Invalid write of size 4
```

```
==4450== at 0x80483BF: f (gcc-ex13.c:5)
```

```
==4450== by 0x80483DC: main (gcc-ex13.c:9)
```

```
==4450== Address 0x4194050 is 0 bytes after a block of size 40 alloc'd
```

```
==4450== at 0x4023D6E: malloc (vg replace malloc.c:207)
```

```
==4450== by 0x80483B5: f (gcc-ex13.c:4)
```

```
by 0x80483DC: main (qcc-ex13.c:9)
==4450==
```

```
==4450==
```

```
==4450== ERROR SUMMARY: 1 errors from 1 contexts (suppressed: 13 from 1)
```

```
==4450== malloc/free: in use at exit: 40 bytes in 1 blocks.
```

```
==4450== malloc/free: 1 allocs, 0 frees, 40 bytes allocated.
```

```
==4450== For counts of detected errors, rerun with: -v
```

```
==4450== searching for pointers to 1 not-freed blocks.<br>==4450== checked 60,204 bytes.
```

```
#include <stdlib.h>
```
**Compilador**

```
void f(void) {
       int *x = malloc(10 * sizeof(int));
                 // problema 1: Alocação de memória errada
       x[10] = 0// problema 2: Vazamento de memória, x não foi liberado
ł
int main(void) {
       f():
                                               Erro de alocação detectado!return 0.
}
        miquel@pegasus-linux:~$ gcc -Wall -g gcc-ex13.c -o gcc-ex13
        miquel@pegasus-linux:~$ valgrind --leak-check=yes ./gcc-ex13
        ==4450== Memcheck, a memory error detector.
        ==4450== Copyright (C) 2002-2007, and GNU GPL'd, by letian Seward et al.
```

```
==4450== Using LibVEX rev 1854, a library for dynamed binary translation.
==4450== Copyright (C) 2004-2007, and GNU GPL'd, by OpenWorks LLP.
```

```
==4450== Using valgrind-3.3.1-Debian, a dynamic binary instrumentation framework.
```

```
==4450== Copyright (C) 2000-2007, and GNU GPV d, by Julian Seward et al.
```

```
==4450== For more details, rerun with: -v
```

```
==4450====4450== Invalid write of size 4
==4450== at 0x80483BF: f (gcc-ex13.c:5)
=4450 == by 0x80483DC: main (gcc-ex13.c:9)
==4450== Address 0x4194050 is 0 bytes after a block of size 40 alloc'd
           at 0x4023D6E: malloc (vg replace malloc.c:207)
==4450 ====4450== by 0x80483B5: f (gcc-ex13.c:4)
```

```
by 0x80483DC: main (qcc-ex13.c:9)
==4450==
```

```
==4450==
```

```
==4450== ERROR SUMMARY: 1 errors from 1 contexts (suppressed: 13 from 1)
==4450== malloc/free: in use at exit: 40 bytes in 1 blocks.
==4450== malloc/free: 1 allocs, 0 frees, 40 bytes allocated.
==4450== For counts of detected errors, rerun with: -v
==4450== searching for pointers to 1 not-freed blocks.<br>==4450== checked 60,204 bytes.
```

```
#include <stdlib.h>
```
λ

}

```
Compiladorvoid f(void) {
       int *x = malloc(10 * sizeof(int));
                 // problema 1: Alocação de memória errada
       x[10] = 0// problema 2: Vazamento de memória, x não foi liberado
int main(void) {
       f():
       return 0.
        ==4450====4450====4450== 40 bytes in 1 blocks are definitely lost in loss record 1 of 1
                   at 0x4023D6E: malloc (vg replace malloc.c:207)
        ==4450====4450== by 0x80483B5: f (qcc-ex13.c:4)
        ==4450==by 0x80483DC: main (gcc-ex13.c:9)
        ==4450====4450== LEAK SUMMARY:
        ==4450== definitely lost: 40 bytes in 1 blocks.
                     possibly lost: 0 bytes in 0 blocks.
        ==4450====4450==still reachable: 0 bytes in 0 blocks.
                        suppressed: 0 bytes in 0 blocks.
        ==4450==
```
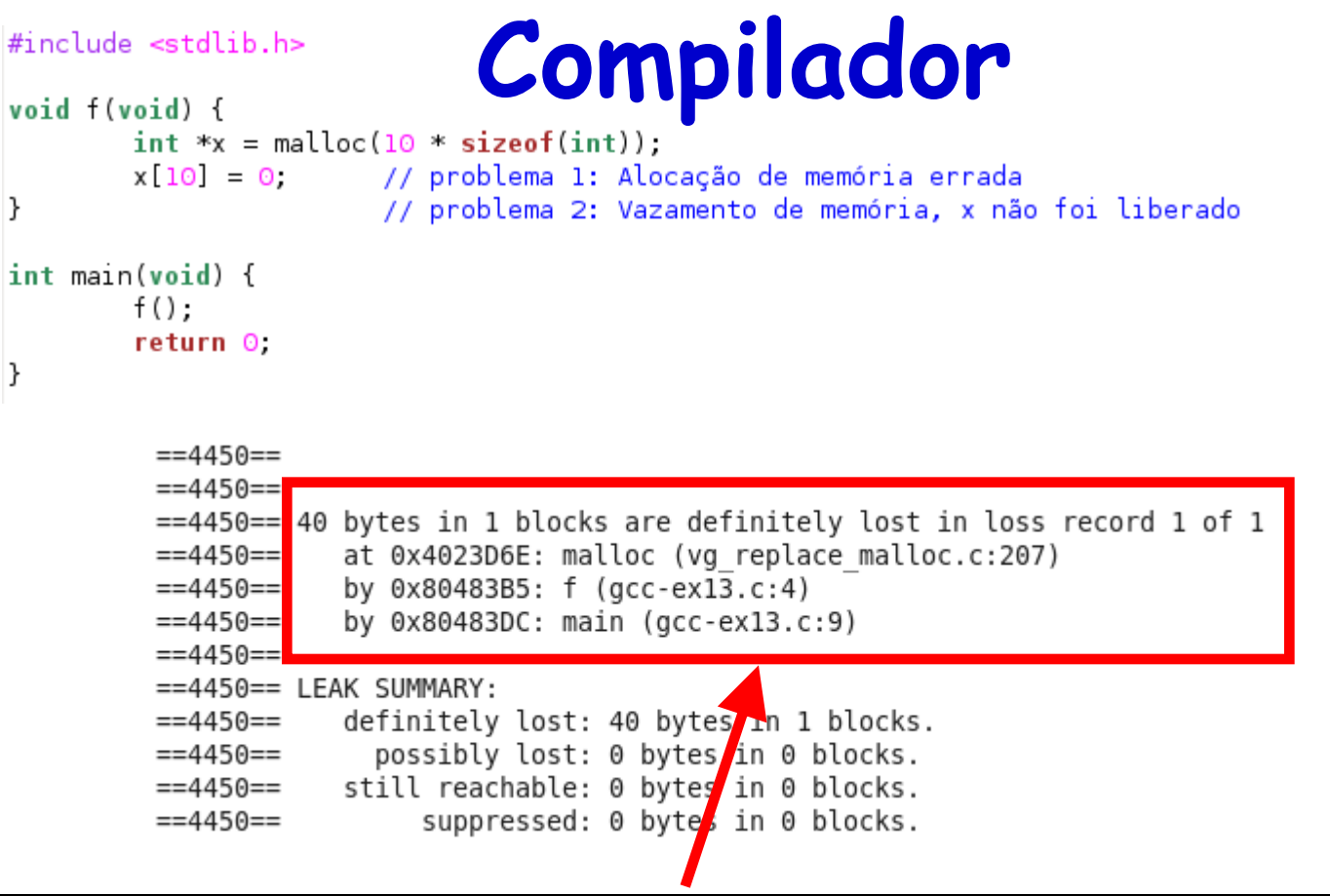

Linguagens de Programação – DEL-Poli/UFRJ Prof. Miguel Campista **Erro de vazamento detectado! O "definitely lost" significa que o programa está realmente vazando memória, se ele tivesse dúvida, colocaria "probably lost"**

## **Processo de Compilação**

- Processo com múltiplos estágios
	- Envolve diferentes ferramentas
		- Próprio compilador (**gcc** ou **g++**)
		- Montador (**as**)
		- Ligador (**ld**)
	- O processo completo ao se invocar o compilador é:
		- Pré-processamento > compilação > montagem > ligação
			- Processo completo pode ser visto com a opção **–v**

## **Processo de Compilação**

#### Pré-processamento:

**cpp <arquivo.c> > <arquivo.i>**

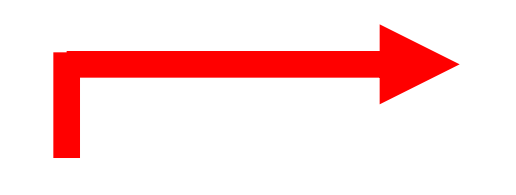

```
\#include \lestdio.h>
```

```
int main () \{print ("Hello World!\n");
        return 0.
```
extern int feof (FILE \* stream) \_attribute (( nothrow )) ; extern int ferror (FILE  $*$  stream) attribute  $($  nothrow  $)$ ; extern void clearerr unlocked (FILE  $*$  stream) attribute  $($  nothrow )); extern int feof\_unlocked (FILE  $*$ \_stream) \_attribute\_ (( $\overline{\phantom{a}}$ nothrow\_)); extern int ferror unlocked (FILE \* stream) attribute  $($  nothrow  $)$  ; extern void perror ( const char \* s); # 1 "/usr/include/bits/sys errlist.h" 1 3 4 # 27 "/usr/include/bits/sys errlist.h" 3 4 extern int sys nerr; extern \_\_ const char \*\_\_ const sys\_errlist[]; # 823 "/usr/include/stdio.h" 2 3 4 extern int fileno (FILE \* stream) attribute (( nothrow )); extern int fileno unlocked (FILE  $*$  stream) attribute ((nothrow)); # 842 "/usr/include/stdio.h" 3 4 extern FILE \*popen ( \_const char \* \_command, \_const char \* \_modes) ; extern int pclose (FILE \* stream); extern char \*ctermid (char \*\_s) \_attribute\_ ((\_nothrow\_)); # 882 "/usr/include/stdio.h" 3 4 extern void flockfile (FILE \* stream) attribute (( nothrow )); extern int ftrylockfile (FILE \*\_stream) \_attribute\_ ((\_nothrow\_)) ; extern void funlockfile (FILE \*\_\_ stream) \_\_ attribute\_\_ ((\_\_ nothrow\_\_)); # 912 "/usr/include/stdio.h" 3 4

# 2 "gcc-exll.c"  $2$ 

```
int main () {
printf ("Hello World!\n");
 return \odot;
```
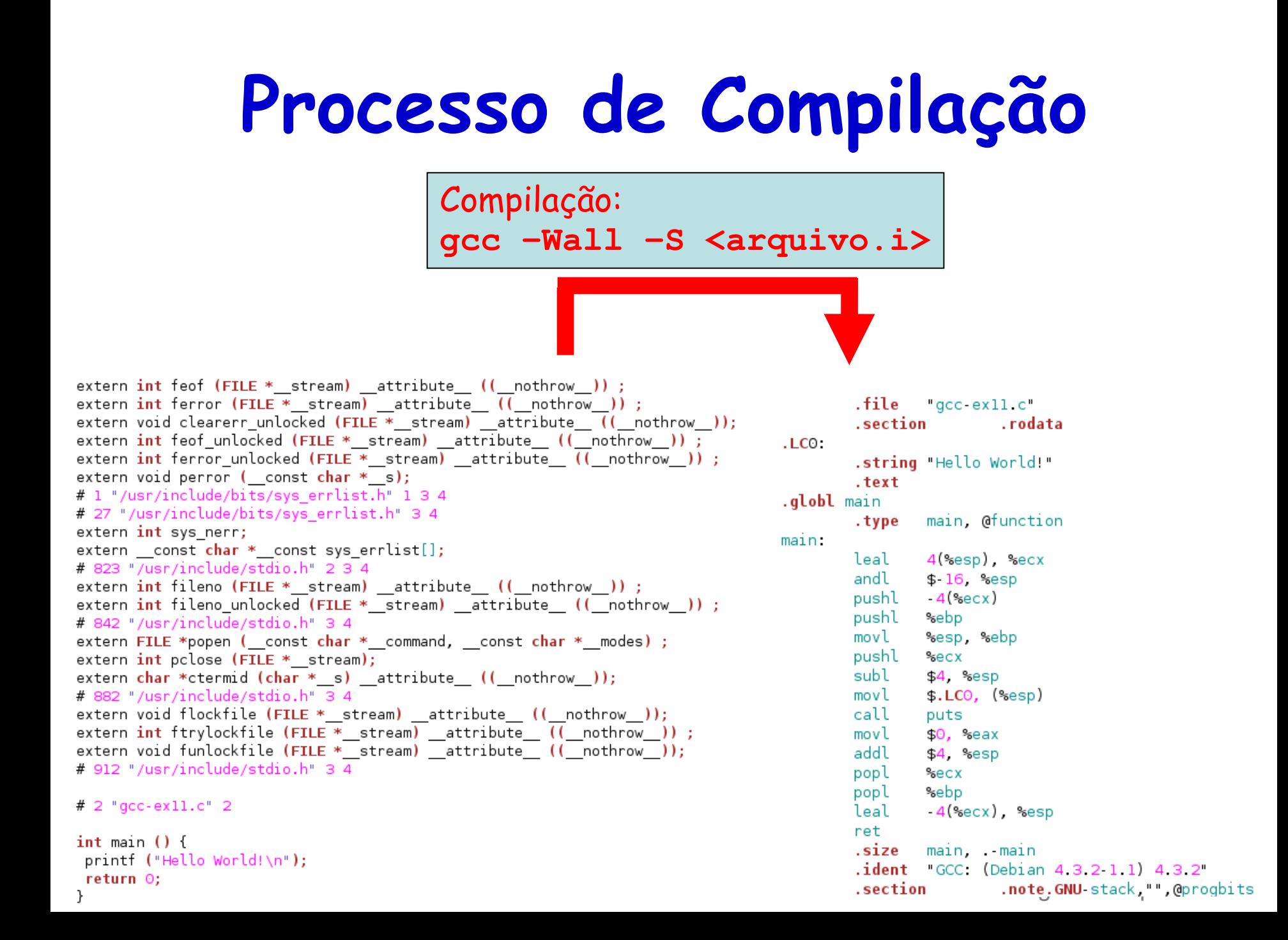

## **Processo de Compilação**

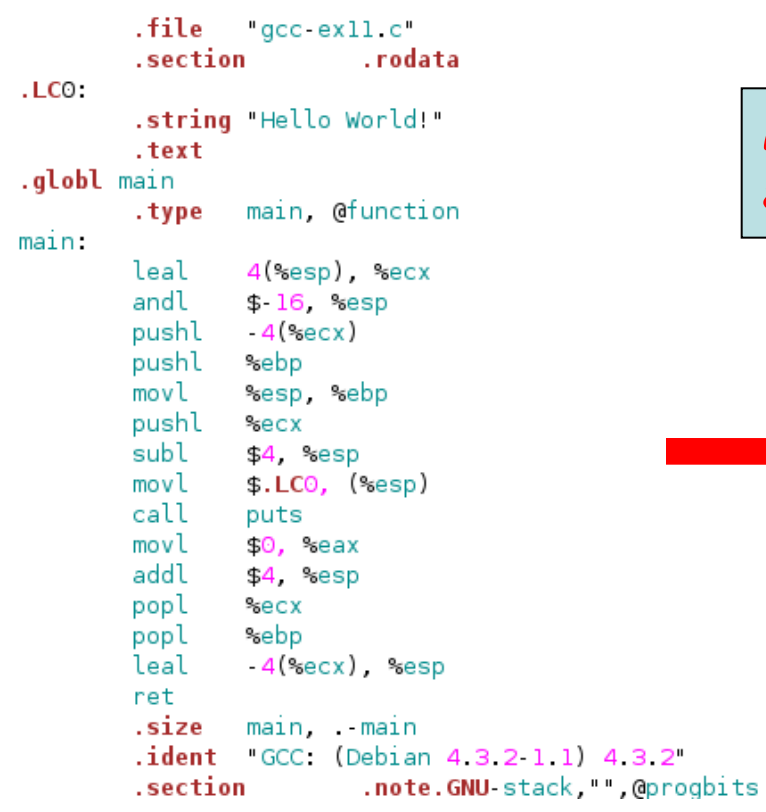

Montagem: **as <arquivo.s> -o <arquivo.o>**

**Arquivo .o em linguagem de máquina**

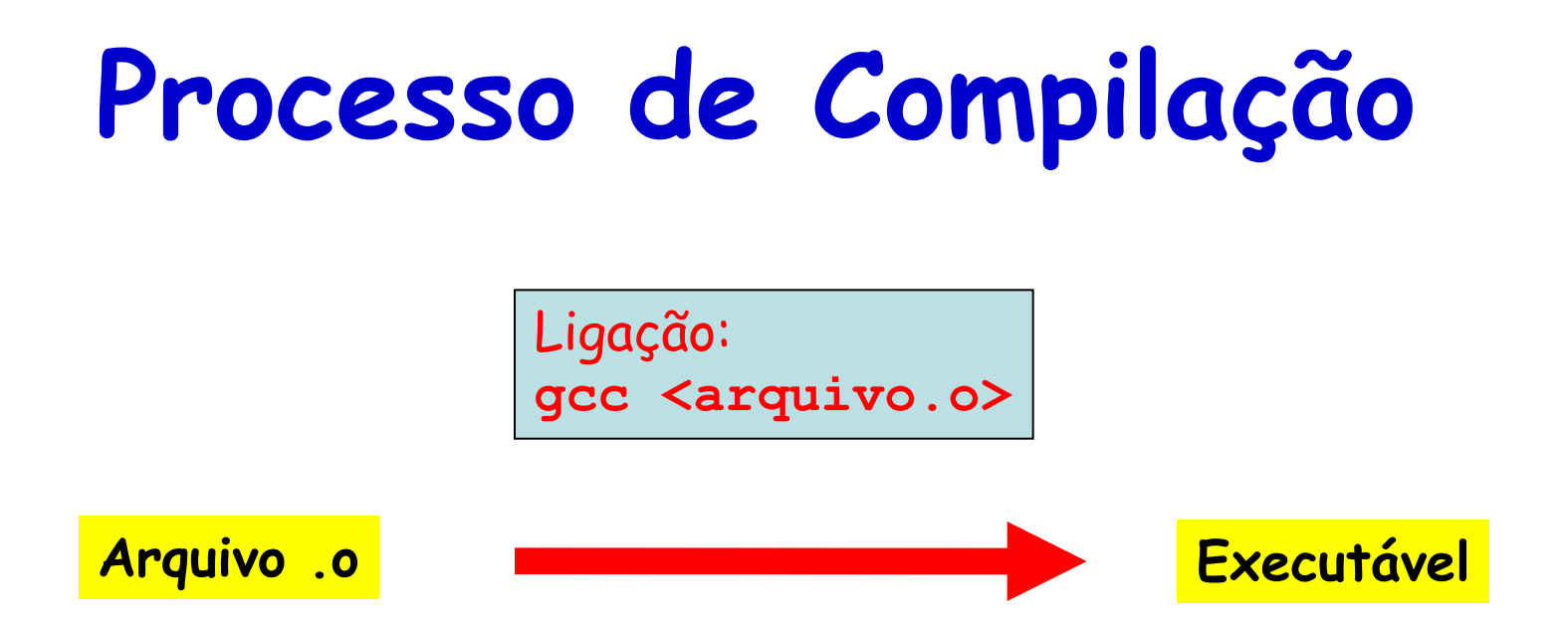

```
miguel@pegasus-linux:-$ cpgcc-ex11.c > gcc-ex11.imiguel@pegasus-linux:~$ gcc -Wall -S gcc-ex11.i
miguel@pegasus-linux:~$ as gcc-ex11.s -o gcc-ex11.o
miguel@pegasus-linux:-$ gcc gcc-ex11.o -o gcc-ex11miguel@pegasus-linux:~$ ./gcc-ex11
Hello World!
```
### **Automake**

- Parte de um conjunto de ferramentas chamadas
	- Autotools
		- Geram arquivos como: configure, configure.ac, Makefile.in, Makefile.am, aclocal.m4 etc.
- Ferramenta para gerar automaticamente arquivos do tipo Makefile
	- Manutenção de Makefiles pode se tornar complexa
		- Makefile é reescrito sempre que o programa for compilado em uma plataformas diferente...

**Processo ficaria mais simples se houvesse uma ferramenta que automaticamente ajustasse o Makefile!**

### **Automake**

- Processo completo de instalação, normalmente, compreende os seguintes passos:
	- Executar: **configure**
		- Verifica o sistema e gera o Makefile
	- Executar: **make**
		- Compila o código fonte do programa e mais das bibliotecas
	- Executar: **make check**
		- Roda testes para verificar os arquivos compilados
	- Executar: **make install**
		- Copia os cabeçalhos e bibliotecas para diretórios padrão
	- Executar: **make installcheck**
		- Roda testes para verificar a instalação

# **Arquivo de Configuração**

- Verifica se o sistema possui instalações necessárias e ainda cria o arquivo Makefile
	- Passagem de parâmetro para o configure:
		- Sobrescreve a configuração padrão

**Exs.: ./configure CC=gcc-3 ./configure CFLAGS='-O2 –funroll-loops'**

- Compilação cruzada (cross compilation)
	- Compilar um programa em uma plataforma para ser usada em outra diferente

**Ex.: ./configure --build i686-pc-linux-gnu --host i586-mingw32msvc** Opção **–build**: Sistema onde o pacote é construído Opção **–host**: Sistema onde o pacote será executado

## **Criando um Pacote**

- Passo 1: Criar um diretório para armazenar os fontes
	- Isso facilita a criação de outros diretórios para armazenar outros arquivos relacionados
		- Ex.: **/man** para manual, **data/** para dados etc.

**mkdir gcc-ex12/src**

• Arquivo: **gcc-ex12/src/main.c**

```
#include <config.h>
#include <stdio.h>
int main () {
        printf ("Hello World!\n");
        return 0:
}
```
## **Criando um Pacote**

• Passo 2: Criar um arquivo do tipo **README**

This is a demonstration package for GNU Automake. Type `info Automake' to read the Automake manual.

- Passo 3: Criar os arquivos **Makefile.am** e **src/Makefile.am**
	- Arquivos contêm instruções para o Automake
		- Contém lista de definições de variáveis

 $SUBDIRS = src$  $dist$  doc DATA = README

 $bin$  PROGRAMS = hello  $hello_50URCES = main.c$ 

**Makefile.am src/Makefile.am**
- Passo 4: Criar o arquivo **configure.ac**
	- Contém instruções para o Autoconf criar o arquivo de configuração (**configure**)

```
AC INIT([amhello], [1.0], [bug-automake@qnu.org])
AM INIT AUTOMAKE([-Wall -Werror foreign])
AC PROG CC
AC CONFIG HEADERS([config.h])
AC CONFIG FILES ([
 Makefile
 src/Makefile
\left| \cdot \right|AC OUTPUT
```
- Passo 4: Criar o arquivo **configure.ac**
	- **AC\_\* e AM\_\*** são macros do Autoconf e Automake, respectivamente
		- **AC\_INIT** recebe o nome do pacote, versão e um endereço para reportar bugs
		- **AM\_INIT\_AUTOMAKE** são opções do Automake
		- **AC\_PROG\_CC** faz com que o compilador C seja buscado
		- **AC\_CONFIG\_HEADERS** cria um arquivo config.h contendo macros
		- **AC\_CONFIG\_FILES** recebe a lista dos arquivos que o configure deve criar
		- **AC\_OUTPUT** é um comando de encerramento

- Passo 5: Executar o comando **autoreconf**
	- Chama o **autoconf** para criar o configure e o **automake** para criar o Makefile

```
miguel@pegasus-linux:~/gcc-ex12$ autoreconf --install
configure.ac:2: installing `./install-sh'
configure.ac:2: installing `./missing'
src/Makefile.am: installing `./depcomp'
```
**depcomp**: Procura as dependência necessárias para a compilação

**install-sh**: Substitui o arquivo de instalação caso este não esteja disponível ou não possa ser usado

**missing**: Avisa problemas durante a instalação e tenta resolver, ex. pacotes faltantes

- Após o Passo 5, o sistema está completo
	- **Começa a instalação!**
- Passo 6: Rodar o arquivo **configure**
	- Gerado no passo 5

```
miguel@pegasus-linux:~/gcc-ex12$ ./configure
checking for a BSD-compatible install... /usr/bin/install -c
checking whether build environment is sane... yes
checking for a thread-safe mkdir -p... /bin/mkdir -p
checking for gawk... no
checking for mawk... mawk
checking whether make sets $(MAKE)... yes
checking for gcc... gcc
checking for C compiler default output file name... a.out
checking whether the C compiler works... yes
checking whether we are cross compiling... no
checking for suffix of executables...
checking for suffix of object files... o
checking whether we are using the GNU C compiler... yes
checking whether gcc accepts -g... yes
checking for gcc option to accept ISO C89... none needed
checking for style of include used by make... GNU
checking dependency style of gcc... gcc3
configure: creating ./config.status
config.status: creating Makefile
config.status: creating src/Makefile
config.status: creating config.h
config.status: executing depfiles commands
miquel@pegasus-linux:~/gcc-ex12$ make
make all-recursive
```
## • Passo 7: Rodar **make. Começa a compilação!**

miquel@pegasus-linux:~/gcc-ex12\$ make make all-recursive make[1]: Entrando no diretório '/home/miquel/qcc-ex12' Making all in src make[2]: Entrando no diretório `/home/miquel/qcc-ex12/src' -q -O2 -MT main.o -MD -MP -MF .deps/main.Tpo -c -o main.o main.c gcc -DHAVE CONFIG H -I. -I.. mv -f .deps/main.Tpo .deps/main.Po gcc -g -02 -o hello main.o make[2]: Saindo do diretório `/home/miquel/gcc-ex12/src' make[2]: Entrando no diretório `/home/miguel/gcc-ex12' make[2]: Nada a ser feito para `all-am'. make[2]: Saindo do diretório '/home/miquel/gcc-ex12' make[1]: Saindo do diretório `/home/miquel/qcc-ex12'

• Passo 8: Programa já pode ser executado!

– **./src/hello**

- Passo 9: Rodar **make –distcheck**
	- Empacota o programa em um **tar.gz**

```
miguel@pegasus-linux:~/gcc-ex12$ make distcheck
\{ test ! -d amhello-1.0 || \{ find amhello-1.0 -type d ! -perm -200 -exec chmod u+w \{ } '; ' && rm -fr amhello
-1.0; }; }
test -d amhello-1.0 || mkdir amhello-1.0
list='src'; for subdir in $list; do \
          if test "$subdir" = .; then :; else \
            test -d "amhello-1.0/$subdir" \
            || /bin/mkdir -p "amhello-1.0/$subdir" \
            || exit 1; \
            distdir=`CDPATH="${ZSH VERSION+.}:" && cd amhello-1.0 && pwd`; \
            top distdir=`CDPATH="${ZSH VERSION+.}:" && cd amhello-1.0 && pwd`; \
            (cd $subdir && \
              make \lambdatop distdir="$top distdir" \
                                              ...distdir="$distdir/$subdir" \
test -z "" || rm -f
rm -f config.h stamp-h1
rm -f TAGS ID GTAGS GRTAGS GSYMS GPATH tags
make[2]: Saindo do diretório `/home/miquel/qcc-ex12/amhello-1.0/ build'
rm -f config.status config.cache config.log configure.lineno config.status.lineno
rm -f Makefile
make[1]: Saindo do diretório '/home/miguel/gcc-ex12/amhello-1.0/ build'
\{ test ! -d amhello-1.0 || \{ find amhello-1.0 -type d ! -perm -200 -exec chmod u+w \{ } '; ' && rm -fr amhello
-1.0; }; }
     amhello-1.0 archives ready for distribution:
Linguagens de Programação – DEL-Poli/UFRJ Prof. Miguel Campista
```
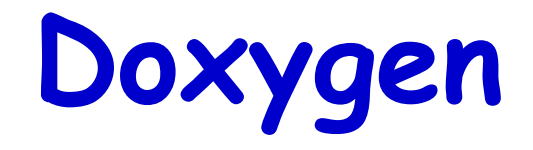

- Gera documentação do próprio código-fonte em diferentes linguagens
	- Inclusive C, C++ e Python
		- Documentação online (\*.html) e offline (usando Latex)
	- Requer configuração para extrair a documentação desejada

## **Exemplo de Programa de Captura de Pacotes**

- A ideia é criar um programa para captura de pacotes
	- Requer uso da biblioteca **libpcap**
		- Mesma usada nos programas que fazem farejamento de redes ("packet sniffers")
			- Ex.: tcpdump, wireshark, etc.
		- Instalação via apt-get:
			- **apt-get install libpcap-dev**
		- Documentação disponível em:
			- **http://www.tcpdump.org/pcap.html**

**Programa de Captura em Execução**

root@itaqua:/lab/users/Miguel/miguel/disciplinas/progredes/libpcap# ./captura Device: ethO \*\*\* Press ctrl-c to finish \*\*\* [2017-06-27 10:13:49.901723] Got packet of 86 bytes [2017-06-27 10:13:49.901739] Got packet of 54 bytes [2017-06-27 10:13:49.937981] Got packet of 278 bytes [2017-06-27 10:13:49.938115] Got packet of 138 bytes [2017-06-27 10:13:49.938127] Got packet of 66 bytes [2017-06-27 10:13:49.938284] Got packet of 242 bytes [2017-06-27 10:13:49.938385] Got packet of 138 bytes [2017-06-27 10:13:49.938553] Got packet of 234 bytes [2017-06-27 10:13:49.938775] Got packet of 138 bytes [2017-06-27 10:13:49.938844] Got packet of 206 bytes [2017-06-27 10:13:49.939000] Got packet of 258 bytes [2017-06-27 10:13:49.939075] Got packet of 222 bytes [2017-06-27 10:13:49.939279] Got packet of 8192 bytes [2017-06-27 10:13:49.939299] Got packet of 66 bytes [2017-06-27 10:13:49.939374] Got packet of 4410 bytes [2017-06-27 10:13:49.939379] Got packet of 66 bytes [2017-06-27 10:13:49.939613] Got packet of 2034 bytes [2017-06-27 10:13:49.939620] Got packet of 66 bytes [2017-06-27 10:13:49.939677] Got packet of 206 bytes [2017-06-27 10:13:49.939892] Got packet of 258 bytes (2017-06-27 10:13:49.939959) Got packet of 242 bytes [2017-06-27 10:13:49.940095] Got packet of 138 bytes (2017-06-27 10:13:49.940272) Got packet of 242 bytes [2017-06-27 10:13:49.940432] Got packet of 138 bytes [2017-06-27 10:13:49.940507] Got packet of 242 bytes [2017-06-27 10:13:49.940624] Got packet of 138 bytes [2017-06-27 10:13:49.940694] Got packet of 242 bytes [2017-06-27 10:13:49.940832] Got packet of 138 bytes [2017-06-27 10:13:49.940890] Got packet of 234 bytes [2017-06-27 10:13:49.941016] Got packet of 138 bytes [2017-06-27 10:13:49.941071] Got packet of 234 bytes [2017-06-27 10:13:49.941183] Got packet of 138 bytes [2017-06-27 10:13:49.941234] Got packet of 186 bytes [2017-06-27 10:13:49.941367] Got packet of 114 bytes [2017-06-27 10:13:49.980465] Got packet of 66 bytes [2017-06-27 10:13:49.984109] Got packet of 214 bytes [2017-06-27 10:13:50.94819] Got packet of 60 bytes [2017-06-27 10:13:50.97228] Got packet of 92 bytes [2017-06-27 10:13:50.130323] Got packet of 455 bytes [2017-06-27 10:13:50.130534] Got packet of 455 bytes [2017-06-27 10:13:50.199395] Got packet of 214 bytes Finishing the capture... that's all folks! root@itaqua:/lab/users/Miquel/miquel/disciplinas/progredes/libpcap# 1

# **Função Principal**

```
#include <iostream>
#include "pcapwrapper.h"
using namespace std;
int main (int argc, char *argv[]) {
        PcapWrapper pcapwrapper (argv [1]);
        //pcapwrapper.setFilter ("port 80");
        pcapwrapper.run ();
        return 0,
```
# **Classe PcapWrapper (\*.h)**

```
\#include \leqiostream>
#include <stdlib.h>
#include <pcap.h>
#include <signal.h>
\#include \lequnistd.h>
```

```
using namespace std;
```

```
/*! \class PcapWrapper
   \brief This class encapsulates some functions of libpcap.
```

```
This class can be used as an exercise for a simple packet capture.
*1class PcapWrapper {
```

```
public:
```

```
PcapWrapper (char * = NULL);
        \negPcapWrapper ();
        void run (int = \odot) ;
        void setFilter (char *);
        private:
                char * dev, * filter;
                 char errbuf [PCAP ERRBUF SIZE];
                 bpf u int32 mask, net;
                 struct bpf program fp;
                pcap t * handle;};
```

```
#include "pcapwrapper.h"
pcap_t * _handle;
void terminate process (int) {
       pcap breakloop ( handle);
\mathcal{F}void got packet(u char *args, const struct pcap pkthdr *header, const u char *packet) {
        time t nowtime;
        struct tm *nowtm;
        char tmbuf [64];
        nowtime = header - > ts.tv sec;nowtm = localtime(\&nowtime);strftime(tmbuf, sizeof tmbuf, "%Y-%m-%d %T", nowtm);
       cout << "[" << tmbuf << "." << header->ts.tv usec << "]" << " Got packet of " << header->caplen << " bytes" << endl;
}
PcapWrapper::PcapWrapper (char * filter ) {
       dev = pcap\_lookup (errbuf);
                                                                                  Classe 
       if (dev == NULL) {
               cerr << "Couldn't find default device: " << errbuf << endl;
               cerr << "*** You must probably run as root! ***" << endl;
               exit (EXIT FAILURE),
       }
                                                                    PcapWrapper
        cout << "Device: " << dev << endl:
        // Find the properties for the device
       if (pcap lookupnet (dev, &net, &mask, errbuf) == -1) {
               cerr << "Couldn't get netmask for device" << dev << ":" << errbuf;
                                                                                         (*.cpp)net = 0\text{mask} = 0;
       }
       handle = pcap_open_live_ (dev, BUFSIZ, 1, 0, errbuf);
       if (handle == NULL) {
               cerr << "Couldn't open device " << dev << " : " << errbuf << endl;
               exit (EXIT_FAILURE),
       ł
       if (filter_ != NULL)setFilter (filter);
}
```

```
PcapWrapper::~PcapWrapper () {
       cout << "\nFinishing the capture... that's all folks!" << endl;
       if (filter != NULL) pcap freecode(&fp);
       pcap close (handle);
\mathcal{F}void PcapWrapper:: run (int stoptime ) {
       // stop after stoptime seconds
       if (stoptime > 0) {
               cout << "*** Finishing after " << stoptime << " seconds ***" << endl;
               signal (SIGALRM, terminate process);
               alarm (stoptime );
                handle = handle;Classe 
       \} else \{cout << "*** Press ctrl-c to finish ***" << endl;
               signal (SIGINT, terminate_process);
               handle = handle:\mathcal{F}PcapWrapper
       // now we can set our callback function
       pcap loop (handle, 1, got packet, NULL);
ł
                                                                                 (*.cpp)void PcapWrapper::setFilter (char * filter ) {
       filter = filter;
       // Compile and apply the filter
       if (pcap_compile (handle, \&fp, filter_, 0, net) == -1) {
               cerr << "Couldn't parse filter " << filter << ":" << pcap_geterr (handle);
               exit (EXIT FAILURE);
       \mathcal{F}if (pcap setfilter (handle, \&p(p) == -1) {
               cerr << "Couldn't parse filter " << filter << ":" << pcap geterr (handle),
               exit (EXIT FAILURE),
       \mathcal{F}}
```
## **Makefile**

```
CPP = q++CPPFLAGS = -WallLD = q++LIBS = -lpcapPROGRAM = capturaOBIS = main.o~pcapwrapper.oall: $(PROGRAM)
$(PROGRAM): $(OBIS)$(LD) $(OBIS) $(LIBS) -0 $6cpp.0:
        $(CPP) $ (CPPFLAGS) $ (LIBS) -c $<clean:
        rm -f *.o $(PROGRAM)
```
## **Documentação**

- Uso do **Doxygen**:
	- Programa que facilita a documentação do código com vários níveis de detalhes
		- Instalação via apt-get:
			- **apt-get install doxygen**
		- Documentação disponível em:
			- <http://www.stack.nl/~dimitri/doxygen/>
		- Entre outros formatos, pode gerar documentos em:
			- HTML [\[captura docs](html/index.html) [html\]](html/index.html) : Abrir o arquivo html/index.html
			- PDF: [[captura docs](refman.pdf) [pdf\]](refman.pdf): Abrir o arquivo refman.pdf

# **Uso Básico do Doxygen**

• Criação do arquivo de configuração (**Doxyfile**):

**\$ doxygen –g**

• Exemplo de configuração no **Doxyfile**:

PROJECT\_NAME = "Capturing with libpcap" EXTRACT\_ALL = YES EXTRACT\_PRIVATE = YES  $HAVE\_DOT$  = YES UML\_LOOK = YES GENERATE\_TREEVIEW = YES INPUT = main.cpp pcapwrapper.h pcapwrapper.cpp

• Geração da documentação:

**\$ doxygen Doxyfile**

• Geração do PDF:

**\$ cd latex; make**

## **Documentação Gerada**

### **Class Documentation**

#### $3.1$ **PcapWrapper Class Reference**

This class encapsulates some functions of libpcap. #include <pcapwrapper.h> Collaboration diagram for PeapWrapper:

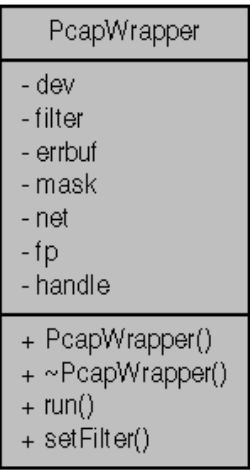

#### **Public Member Functions**

- PeapWrapper (char \*=NULL)
- $\cdot$  ~PcapWrapper  $\theta$
- $\cdot$  void run (int=0)
- void setFilter (char \*)

### **Private Attributes**

- $\cdot$  char  $\ast$  devi
- $\cdot$  char  $*$  filter
- char errbuf [PCAP ERRBUF SIZE]
- bpf u int32 mask
- bpf u int32 net
- struct bpf\_program fp
- pcap t\* handle

## **Documentação Gerada**

 $4.1$ main.cpp File Reference

#include <iostream> #include "pcapwrapper.h" Include dependency graph for main.cpp:

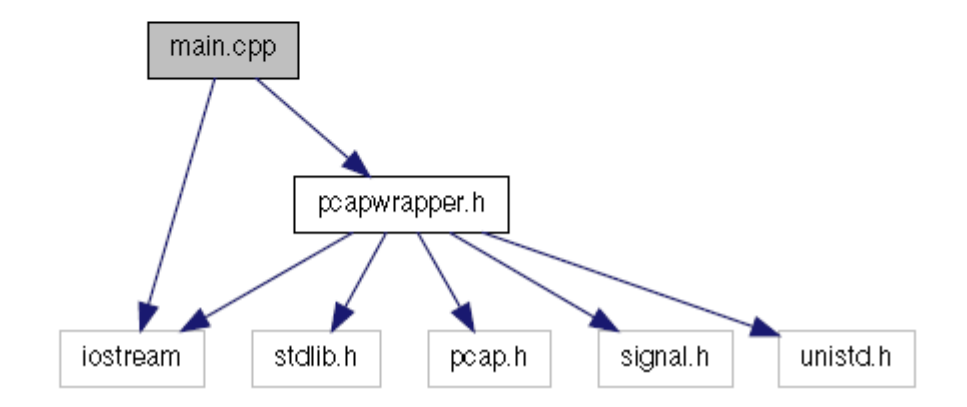

## **Documentação Gerada**

#include "pcapwrapper.h" Include dependency graph for pcapwrapper.cpp:

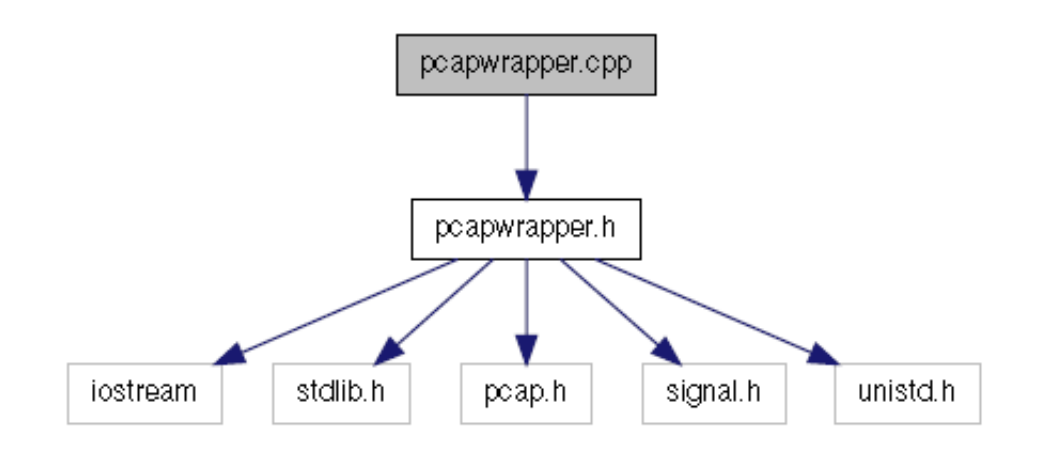

## **Tem isso tudo e muito mais nos documentos gerados!**

## **Leitura Recomendada**

- Brian Gough, "An Introduction to GCC", 2nd edition, **Network Theory Ltd**, 2005
- "GNU `make'", disponível em **<http://www.gnu.org/software/make/manual/make.html>**
- "GNU Automake", disponível em **<http://sources.redhat.com/automake/automake.html>**
- "Static, Shared Dynamic and Loadable Linux Libraries", disponível em **[http://www.yolinux.com/TUTORIALS/LibraryArchives-](http://www.yolinux.com/TUTORIALS/LibraryArchives-StaticAndDynamic.html)[StaticAndDynamic.html](http://www.yolinux.com/TUTORIALS/LibraryArchives-StaticAndDynamic.html)**
- Doxygen, Disponível em http://www.stack.nl/~dimitri/doxygen/